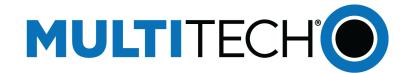

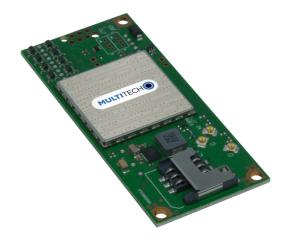

# SocketModem® Cell

MTSMC-L1G2D Device Guide

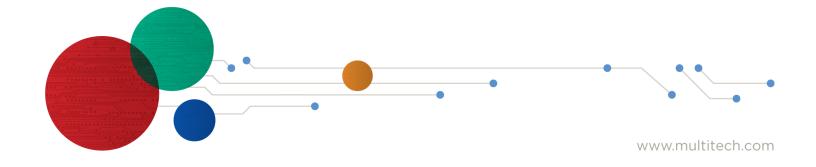

#### SocketModem® Cell Device Guide

Models: MTSMC-L1G2D, MTSMC-L1G2D-U Document Part Number: S000817 Rev. 1.2

#### Copyright

This publication may not be reproduced, in whole or in part, without the specific and express prior written permission signed by an executive officer of Multi-Tech Systems, Inc. All rights reserved. **Copyright © 2025 by Multi-Tech Systems, Inc.** 

Multi-Tech Systems, Inc. makes no representations or warranties, whether express, implied or by estoppels, with respect to the content, information, material and recommendations herein and specifically disclaims any implied warranties of merchantability, fitness for any particular purpose, and non-infringement.

Multi-Tech Systems, Inc. reserves the right to revise this publication and to make changes from time to time in the content hereof without obligation of Multi-Tech Systems, Inc. to notify any person or organization of such revisions or changes.

#### **Trademarks**

Multi-Tech and the Multi-Tech logo, DeviceHQ, SocketModem, and Conduit are registered trademarks of Multi-Tech Systems, Inc.

mPower, mCard, and mDot are trademarks of Multi-Tech Systems, Inc.

All other brand and product names are trademarks or registered trademarks of their respective companies.

#### **Legal Notices**

The MultiTech products are not designed, manufactured, or intended for use, and should not be used, or sold or re-sold for use, in connection with applications requiring fail-safe performance or in applications where the failure of the products would reasonably be expected to result in personal injury or death, significant property damage, or serious physical or environmental damage. Examples of such use include life support machines or other life preserving medical devices or systems, air traffic control or aircraft navigation or communications systems, control equipment for nuclear facilities, or missile, nuclear, biological, or chemical weapons or other military applications ("Restricted Applications"). Use of the products in such Restricted Applications is at the user's sole risk and liability.

MULTITECH DOES NOT WARRANT THAT THE TRANSMISSION OF DATA BY A PRODUCT OVER A CELLULAR COMMUNICATIONS NETWORK WILL BE UNINTERRUPTED, TIMELY, SECURE, OR ERROR FREE, NOR DOES MULTITECH WARRANT ANY CONNECTION OR ACCESSIBILITY TO ANY CELLULAR COMMUNICATIONS NETWORK. MULTITECH WILL HAVE NO LIABILITY FOR ANY LOSSES, DAMAGES, OBLIGATIONS, PENALTIES, DEFICIENCIES, LIABILITIES, COSTS, OR EXPENSES (INCLUDING WITHOUT LIMITATION REASONABLE ATTORNEYS FEES) RELATED TO TEMPORARY INABILITY TO ACCESS A CELLULAR COMMUNICATIONS NETWORK USING THE PRODUCTS.

The MultiTech products and the final application of the MultiTech products should be thoroughly tested to ensure the functionality of the MultiTech products as used in the final application. The designer, manufacturer, and reseller has the sole responsibility of ensuring that any end-user product into which the MultiTech product is integrated operates as intended and meets its requirements or the requirements of its direct or indirect customers. MultiTech has no responsibility whatsoever for the integration, configuration, testing, validation, verification, installation, upgrade, support, or maintenance of such end-user product, or for any liabilities, damages, costs, or expenses associated therewith, except to the extent agreed upon in a signed written document. To the extent MultiTech provides any comments or suggested changes related to the application of its products, such comments or suggested changes is performed only as a courtesy and without any representation or warranty whatsoever.

#### **Disclaimers**

Information in this document is subject to change without notice and does not represent a commitment on the part of Multi-Tech Systems, Inc. Multi-Tech Systems, Inc. provides this document "as is," without warranty of any kind, expressed or implied, including, but not limited to, the implied warranties of fitness or merchantability for a particular purpose. Multi-Tech Systems, Inc. may make improvements and/or changes in this manual or in the product(s) and/or the software described in this manual at any time.

# **Contents**

| Chapter 1 Product Overview                      | 7  |
|-------------------------------------------------|----|
| Overview                                        | 7  |
| Product Build Options                           | 7  |
| Documentation                                   | 7  |
| Chapter 2 Mechanical Drawings                   | 8  |
| MTSMC-L1G2D                                     | 8  |
| MTSMC-L1G2D-U                                   | 9  |
| Chapter 3 Specifications                        | 10 |
| MTSMC-L1G2D and MTSMC-L1G2D-U Specifications    | 1C |
| LED Interface                                   | 11 |
| LED — Link Status— All Builds                   | 11 |
| UART DC Electrical Characteristics              | 12 |
| Absolute Maximum Rating                         | 12 |
| Recommended Operating Conditions                | 12 |
| Electrical Characteristics Other Pins           | 13 |
| Pinout Specifications                           | 13 |
| Pin Availability by Build                       | 14 |
| DSR Signal                                      | 15 |
| Power Measurements                              | 16 |
| MTSMC-L1G2D Power Draw                          | 16 |
| MTSMC-L1G2D-U Power Draw                        | 17 |
| Power Down the Device                           | 17 |
| Device RESET (Pin J24)                          | 17 |
| RESET Function on Initial Power Up              | 18 |
| RESET Function when the Radio Module is Powered | 18 |
| Mounting Hardware                               | 19 |
| Recommended Parts                               | 19 |
| Chapter 4 Antennas                              | 20 |
| Antenna System Cellular Devices                 | 20 |
| FCC Requirements                                | 20 |
| Antenna                                         | 20 |
| Antenna Specifications                          | 20 |
| LTE Antenna MISO                                | 21 |
| Selecting Antennas                              | 21 |
| Antenna Approvals and Safety Considerations     | 21 |

| Power Draw                                                       | 21 |
|------------------------------------------------------------------|----|
| OEM Integration                                                  | 22 |
| FCC & IC Information to Consumers                                | 22 |
| FCC Grant Notes                                                  | 22 |
| Host Labeling                                                    | 22 |
| Chapter 5 Safety Information                                     | 23 |
| Handling Precautions                                             | 23 |
| Radio Frequency (RF) Safety                                      | 23 |
| Sécurité relative aux appareils à radiofréquence (RF)            | 23 |
| Interference with Pacemakers and Other Medical Devices           | 24 |
| Precautions for Pacemaker Wearers                                | 24 |
| Vehicle Safety                                                   | 24 |
| Operation Safety                                                 | 25 |
| Chapter 6 Regulatory Information                                 | 26 |
| EU EMC, Safety, and Radio Equipment Directive (RED) Compliance   | 26 |
| FCC 47 CFR Part 15 Regulation Class B Devices                    | 26 |
| FCC Interference Notice                                          | 26 |
| FCC Grant Information                                            | 27 |
| Industry Canada Class B Notice                                   | 28 |
| Canadian Limitations                                             | 29 |
| Limitations canadiennes                                          | 29 |
| Industry Canada Grant Information                                | 30 |
| RF Exposure Results/Résultats d'exposition humaine aux RFRF      | 30 |
| Emissions                                                        | 30 |
| Chapter 7 Environmental Notices                                  | 33 |
| EU WEEE Directive                                                |    |
| Instructions for Disposal of WEEE by Users in the European Union | 33 |
| EU RoHS 3 Directive                                              | 33 |
| EU REACH-SVHC Statement                                          | 34 |
| Chapter 8 Labels                                                 | 35 |
| Example Labels                                                   | 35 |
| MTSMC-L1G2D                                                      | 35 |
| Chapter 9 Basic Operations                                       | 36 |
| Introduction                                                     | 36 |
| Before Using the Device                                          | 36 |
| Using Command Mode and Online Data Mode                          |    |
| Switching Carrier Network for Cellular Radio                     | 38 |
| Configure APN Value                                              | 39 |

| FOTA (Firmware Over the Air)                                                              | 39 |
|-------------------------------------------------------------------------------------------|----|
| Verifying Signal Strength                                                                 | 39 |
| Example                                                                                   | 40 |
| Checking Network Registration                                                             | 40 |
| Connecting Device to TCP Server as TCP Client                                             | 41 |
| Closing the Socket and the Connection                                                     | 41 |
| Configuring Device as UDP Listener to Accept UDP Client Connections                       | 42 |
| Exit Data Mode and Close Connection                                                       | 43 |
| Configuring Device as UDP Client to Connect to UDP Server                                 | 43 |
| Configure and Connect the Device                                                          | 43 |
| Exit Data Mode and Close Connection                                                       | 44 |
| Transferring FTP File to FTP Server                                                       | 44 |
| Closing the FTP Data Connection                                                           | 45 |
| Downloading File from FTP Server                                                          | 45 |
| Closing the FTP Data Connection                                                           | 47 |
| Sending Text Messages                                                                     | 47 |
| Reading Text Messages                                                                     | 48 |
| Deleting Messages                                                                         | 48 |
| Chapter 10 Using Connection Manager                                                       | 50 |
| Installing Connection Manager                                                             | 5C |
| Setting Up a Serial Device in Windows Device Manager                                      | 5  |
| Connecting a Device                                                                       | 53 |
| Uninstalling Connection Manager                                                           | 54 |
| Connection Manager User Interface                                                         | 55 |
| Main tab                                                                                  | 56 |
| Settings tab                                                                              | 56 |
| Connection tab                                                                            | 56 |
| Details tab                                                                               | 56 |
| Terminal tab                                                                              | 57 |
| Charts tab                                                                                | 57 |
| Troubleshooting                                                                           | 57 |
| Serial COM port is not available in the Serial Modem Settings                             | 57 |
| Device is not detected ("No Device")                                                      | 57 |
| USB Modem is not detected                                                                 | 57 |
| Connection Manager is not working, and a device connected to the computer is not detected | 57 |
| Connection Manager displays "Device Error" status for a serial device                     | 58 |
| System Cannot Connect to Serial Device                                                    | 58 |
| Warranty                                                                                  | 62 |
| Contact Information                                                                       | 62 |

Revision History.......62

# **Chapter 1 Product Overview**

### **Overview**

SocketModem Cell models are complete, ready-to-integrate communications devices that offer standards-based LTE Cat 1 performance. These quick-to-market communications devices allow developers to add wireless communication to products with a minimum of development time and expense. SocketModem Cell models are based on industry-standard open interfaces and use MultiTech's Universal Socket design.

# **Product Build Options**

| Product       | Description                                            | Carrier/Region               |
|---------------|--------------------------------------------------------|------------------------------|
| MTSMC-L1G2D   | Embedded LTE Cat 1 Modem/Serial with fallback and GNSS | AT&T, Verizon, NA, EU, AU/NZ |
| MTSMC-L1G2D-U | Embedded LTE Cat 1 USB Modem with Fallback and GNSS    | AT&T, Verizon, NA, EU, AU/NZ |

#### Note:

- These units ship without network activation.
- To connect them to the cellular network, you need a cellular account. For more information, refer to Account Activation.
- The complete product code may end in .Rx. For example, MTSMC-L4G1.Rx, where R is revision and x is the revision number.
- All builds can be ordered individually or in 50-packs. Add SP to the model number for a single pack.

### **Documentation**

The following documentation is available through www.multitech.com/resources/manuals.

| Document                                     | Description                                                                                                    | Part Number   |
|----------------------------------------------|----------------------------------------------------------------------------------------------------|---------------|
| SocketModem Cell LTE<br>CAT 1 Device Guide   | This document. Provides overview, safety and regulatory information, design considerations, schematics, and device information.                                           | S000817       |
| Universal Developer Kit 2<br>Developer Guide | Information for developing with the MTUDK2-ST-CELL.R1 Developer Kit. Includes an overview, design considerations, schematics, and installation and operation information. | S000799       |
| Telit LE910 AT Commands<br>Reference Guide   | For L1G2D devices, lists AT Commands and parameters used to communicate with your device.                                                                                 | 80502ST10950A |
| USB Installation Guide                       | Instruction for installing USB drivers.                                                                                                    | S000616       |

# **Chapter 2 Mechanical Drawings**

# MTSMC-L1G2D

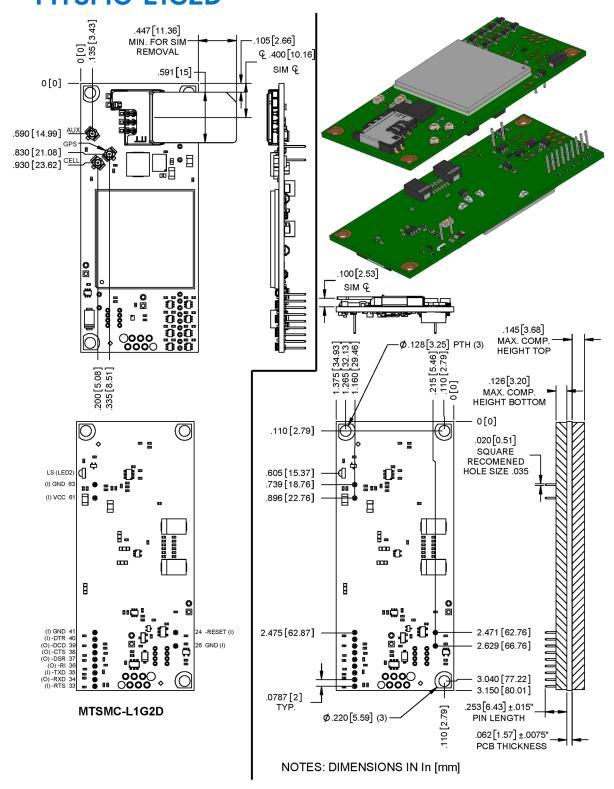

# MTSMC-L1G2D-U

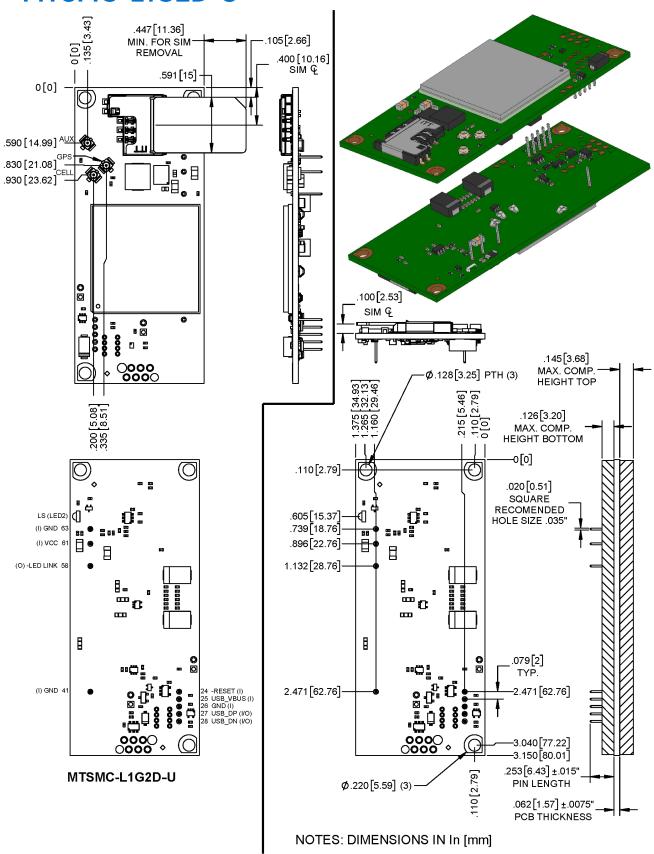

# **Chapter 3 Specifications**

# MTSMC-L1G2D and MTSMC-L1G2D-U Specifications

| Category                              | Description                                                                            |  |  |  |
|---------------------------------------|----------------------------------------------------------------------------------------|--|--|--|
| General                               |                                                                                        |  |  |  |
| Standards                             | LTE FDD CAT 1 3GPP Release 10                                                          |  |  |  |
|                                       | HSPA+ 21/GPRS fallback                                                                 |  |  |  |
| TCP/IP Functions                      | TP, SMTP, TCP, UDP                                                                     |  |  |  |
| Frequency Bands                       | 4G: B1, B2, B3, B4, B5, B7, B8, B8_US, B9, B12, B13, B14, B18, B19, B20, B25, B26, B28 |  |  |  |
|                                       | 3G: B1, B2, B4, B5, B6, B8, B19                                                        |  |  |  |
|                                       | 2G: B2, B3, B5, B8                                                                     |  |  |  |
| Speed                                 |                                                                                        |  |  |  |
| Data Speed                            | LTE: 10 Mbps downlink/5 Mbps uplink                                                    |  |  |  |
| Interface                             |                                                                                        |  |  |  |
| USB Interface                         | USB 2.0 High Speed                                                                     |  |  |  |
| Serial Modem<br>Interface             | Up to 921.6 Kbps                                                                       |  |  |  |
| <b>Physical Description</b>           |                                                                                        |  |  |  |
| Weight                                | 0.64 oz. (18 g)                                                                        |  |  |  |
| Dimensions                            | Refer to Mechanical Drawing for Dimensions.                                            |  |  |  |
| Connectors                            |                                                                                        |  |  |  |
| Antenna Connector                     | 3 surface mount U.FL connectors for cellular, RX diversity/MIMO, and GPS/GNSS          |  |  |  |
| SIM                                   | 1.8V/ 3V SIM holder for mini-SIM card (2FF)                                            |  |  |  |
| Environment                           |                                                                                        |  |  |  |
| Operating<br>Temperature <sup>1</sup> | -40° C to +85° C                                                                       |  |  |  |
| Storage Temperature                   | -40° C to +85° C                                                                       |  |  |  |
| Humidity                              | 20%-90% RH, non-condensing                                                             |  |  |  |
| Power Requirements                    |                                                                                        |  |  |  |
| Input Voltage (USB<br>Models)         | 5.0 VDC                                                                                |  |  |  |
| Input Voltage (Serial<br>Models)      | 3.3 VDC or 5.0 VDC                                                                     |  |  |  |

| Category | Description              |  |  |
|----------|--------------------------|--|--|
| SMS      |                          |  |  |
| SMS      | Point-to-Point messaging |  |  |
|          | Mobile-Terminated SMS    |  |  |
|          | Mobile-Originated SMS    |  |  |

| Category              | Description                   |  |  |  |  |
|-----------------------|-------------------------------|--|--|--|--|
| Certifications and Co | Certifications and Compliance |  |  |  |  |
| EMC and Radio         | FCC Part 15 Class B           |  |  |  |  |
| Compliance            | FCC Part 22H, 24E, 27, 90     |  |  |  |  |
|                       | CE Mark, RED (EU)             |  |  |  |  |
|                       | RCM                           |  |  |  |  |
|                       | UKCA                          |  |  |  |  |
| Safety Compliance     | UL 62368-1                    |  |  |  |  |
|                       | cUL 62368-1                   |  |  |  |  |
|                       | IEC 62368-1                   |  |  |  |  |
| Network Compliance    | PTCRB                         |  |  |  |  |
| Carrier               | AT&T/Verizon                  |  |  |  |  |

<sup>&</sup>lt;sup>1</sup> The Link Status LED is only rated to -30°C operating temperature.

# **LED Interface**

### **LED** — Link Status— All Builds

The LED signal indicates the SocketModem working status. Refer to the mechanical drawing for LED location.

| LED Signal | Link Status LED      |                                                           |  |
|------------|----------------------|-----------------------------------------------------------|--|
| Off        | No power to the devi | ce.                                                       |  |
| On         | Continuously lit     | Powered and connected, but not transmitting or receiving. |  |
|            | Slow blink (0.2Hz)   | Powered and searching for a connection.                   |  |
|            | Faster blink (3Hz)   | Transmitting or receiving.                                |  |

# **UART DC Electrical Characteristics**

| Symbol                                         | Applicable<br>Signals             | VCC (V)    | Minimum   | Maximum   | Unit |
|------------------------------------------------|-----------------------------------|------------|-----------|-----------|------|
| V <sub>⊪</sub> High-level                      | #RESET, #RTS,                     | 3.0 to 3.6 | 2         | -         | V    |
| input voltage                                  | #TXD, #DTR                        | 4.5 to 5.3 | VCC × 0.7 | -         | V    |
|                                                | USB_VBUS                          | 3.0 to 5.3 | VCC × 0.7 | -         | V    |
| V <sub>IL</sub>                                | #RESET, #RTS,                     | 3.0 to 3.6 | -         | 0.8       | V    |
| Low-level input voltage                        | #TXD, #DTR                        | 4.5 to 5.3 | -         | VCC × 0.3 | V    |
|                                                | USB_VBUS                          | 3.0 to 5.3 | -         | VCC × 0.3 | V    |
| High-level                                     | #RXD, #RI,<br>#DSR, #CTS,<br>#DCD | 3.0 to 3.6 | -         | -24       | mA   |
|                                                |                                   | 4.5 to 5.3 | -         | -32       | mA   |
| I <sub>oL</sub><br>Low-level<br>output current | #RXD, #RI,<br>#DSR, #CTS,<br>#DCD | 3.0 to 3.6 | -         | 24        | mA   |
|                                                |                                   | 4.5 to 5.3 | -         | 32        | mA   |

**Absolute Maximum Rating** 

| Parameter                                                           | Minimum    | Maximum |
|---------------------------------------------------------------------|------------|---------|
| VCC Voltage                                                         | -0.3V      | 5.3V    |
| J65 Pin 1 Voltage                                                   |            |         |
| #RESET, #RTS, #RXD, #TXD, #RI,<br>#DSR, #CTS, #DCD, #DTR<br>Voltage | GND - 0.3V | 5.3V    |
| #LED_LINK sink current                                              |            | 50mA    |
| USB_VBUS Voltage                                                    | GND - 0.3V | 5.3V    |
| J70 Pin 1 Voltage                                                   |            |         |
| USB_DP, USB_DN Voltage                                              | GND - 0.3V | 3.3V    |
| J65 Pins 2 & 3, J70 Pins 2 & 3                                      | GND - 0.3V | 2.3V    |

**Recommended Operating Conditions** 

| Symbol | Applicable Signals            | VCC (V) | Minimum | Maximum |
|--------|-------------------------------|---------|---------|---------|
| VCC    | Positive DC Supply<br>Voltage |         | 3.3V    | 5.0     |

| Symbol                             | Applicable Signals      | VCC (V)    | Minimum | Maximum |
|------------------------------------|-------------------------|------------|---------|---------|
| t <sub>r</sub> , t <sub>f</sub>    | #RESET, #RTS,           | 3.0 to 3.6 |         | 10V     |
| Input transition rise or fall rate | #TXD, #DTR,<br>USB_VBUS | 4.5 to 5.5 |         | 5V      |

# **Electrical Characteristics Other Pins**

| Pin | Signal<br>Name | VIL Min | VIL Max | VIH Min | VIH Max | VOL Min | VOL Max | VOH<br>Min | VOH<br>Max |
|-----|----------------|---------|---------|---------|---------|---------|---------|------------|------------|
| J24 | -RESET         |         | 0.8     | 2.0     |         |         |         |            |            |
| J25 | USB VBUS       | -0.3    | 0.8     | 2.0     | 8.7     |         |         |            |            |
| J26 | GND            |         |         |         |         |         |         |            |            |
| J27 | USB DP         |         | 0.8     | 2       |         |         | 0.3     | 2.8        |            |
| J28 | USB DN         |         | 0.8     | 2       |         |         | 0.3     | 2.8        |            |
| J41 | GND            |         |         |         |         |         |         |            |            |
| J58 | -LED LINK      |         |         |         |         | 0       | 0.45    | 2.85       | 3.3        |
| J61 | VCC            |         |         |         |         |         |         |            |            |
| J63 | GND            |         |         |         |         |         |         |            |            |

# **Pinout Specifications**

| Pin | Signal Name | Logic Level<br>Voltage <sup>1</sup> | In/Out                                   | Description                   |
|-----|-------------|-------------------------------------|------------------------------------------|-------------------------------|
| J24 | -RESET      | 3.3 – 5.0                           | Input with 47KΩ pull-up                  | Device reset (active low)     |
| J25 | USB VBUS    | 3.3 – 5.0                           | Input with 47KΩ pull-down                | USB power supply input        |
| J26 | GND         | GND                                 | N/A                                      | Ground                        |
| J27 | USB DP      | 3.3                                 | 3.3V I/O                                 | USB data                      |
| J28 | USB DN      | 3.3                                 | 3.3V I/O                                 | USB data                      |
| J33 | -RTS        | 5.0                                 | Input with $47 \text{K}\Omega$ pull-down | Request to send (active low)  |
| J34 | -RXD        | 5.0                                 | Output with $47 \text{K}\Omega$ pull-up  | Received data (active low)    |
| J35 | -TXD        | 5.0                                 | Input with 47KΩ pull-down                | Transmitted data (active low) |
| J36 | –RI         | 5.0                                 | Output with 47KΩ pull-up                 | Ring indicator (active low)   |

| Pin | Signal Name | Logic Level<br>Voltage <sup>1</sup> | In/Out                                  | Description                                    |
|-----|-------------|-------------------------------------|-----------------------------------------|------------------------------------------------|
| J37 | -DSR        | 5.0                                 | Output with 47KΩ pull-up                | Data set ready (active low)                    |
| J38 | -CTS        | 5.0                                 | Output with $47 \text{K}\Omega$ pull-up | Clear to send (active low)                     |
| J39 | -DCD        | 5.0                                 | Output with $47 \text{K}\Omega$ pull-up | Data carrier detect (active low)               |
| J40 | -DTR        | 5.0                                 | Input with 47KΩ pull-down               | Data terminal ready (active low)               |
| J41 | GND         | GND                                 | N/A                                     | Ground                                         |
| J58 | -LED LINK   | 3.3                                 | Open Drain                              | Link status (active low, can sink up to 150mA) |
| J61 | VCC         | 5.0                                 | Power                                   | DC input power                                 |
| J63 | GND         | GND                                 | N/A                                     | Ground                                         |

<sup>&</sup>lt;sup>1</sup> A hyphen (-) indicates a range of acceptable logic levels.

Note: Except for RESET, connect unused I/O pins to GND. If RESET is unused, connect it to VCC

# Pin Availability by Build

| Pin | Signal Name | Serial Only | USB Only |
|-----|-------------|-------------|----------|
| J24 | -RESET      | X           | X        |
| J25 | USB VBUS    |             | X        |
| J26 | GND         | X           | X        |
| J27 | USB DP      |             | X        |
| J28 | USB DN      |             | X        |
| J33 | -RTS        | X           |          |
| J34 | -RXD        | X           |          |
| J35 | -TXD        | X           |          |
| J36 | -RI         | X           |          |
| J37 | -DSR        | X           |          |
| J38 | -CTS        | X           |          |
| J39 | -DCD        | X           |          |
| J40 | -DTR        | X           |          |
| J41 | GND         | X           | X        |
| J58 | -LED LINK   |             | X        |
| J61 | VCC         | X           | X        |

| Pin | Signal Name | Serial Only | USB Only |
|-----|-------------|-------------|----------|
| J63 | GND         | X           | Χ        |

# **DSR Signal**

The contained cellular module does not provide a signal output for Data Set Ready (DSR). To support legacy applications, the SocketModem provides a controllable output signal on that pin. Refer to the commands below to control the output.

Set the pin to output, with no pull, with 2mA drive strength:

AT+QGPIOS=4,0,1,0,0

Set the signal level high:

AT+QGPIOW=4,1

Set the signal level low:

AT+QGPIOW=4,0

### **Power Measurements**

Multi-Tech Systems, Inc. recommends you incorporate a 10% buffer into your power source when determining product load.

Note: The following notes apply to the following tables.

- **TX Pulse:** The average peak current during a GSM850 transmission burst period or LTE connection. The transmission burst duration for GSM850 can vary, depending on what transmission scheme is being deployed (GPRS Class 8, Class 10, GSM, etc.).
- Maximum Power: The continuous current during maximum data rate with the radio transmitter at maximum power.
- Inrush Charge: The input current at power on.

#### MTSMC-L1G2D Power Draw

| Radio Protocol          | Sleep Mode<br>Current | Callbox<br>Connection<br>Idle (No<br>Data) | (AVG)<br>Measured<br>Current at<br>Max Power | TX Pulse<br>(AVG)<br>Amplitude<br>Current for<br>GSM850 or<br>Peak<br>Current for<br>HSDPA/LTE | Total Inrush<br>Charge<br>measured | Total Inrush Charge DURATION during Powerup (INRUSH Duration) |
|-------------------------|-----------------------|--------------------------------------------|----------------------------------------------|------------------------------------------------------------------------------------------------|------------------------------------|---------------------------------------------------------------|
| 3.3 Volts               | 3.3 Volts             |                                            |                                              |                                                                                                |                                    |                                                               |
| GSM 850                 | 24 mA                 | 36 mA                                      | 278 mA                                       | 2.16 A                                                                                         | 0.215 mC                           | 2.28 mS                                                       |
| WCDMA<br>(WS46=22)      | 24 mA                 | 37 mA                                      | 690 mA                                       | 772 mA                                                                                         | 0.215 mC                           | 2.28 mS                                                       |
| LTE (WS46=28)<br>Band 7 | 24 mA                 | 37 mA                                      | 910 mA                                       | 1.02 A                                                                                         | 0.215 mC                           | 2.28 mS                                                       |
| 5 Volts                 |                       |                                            |                                              |                                                                                                |                                    |                                                               |
| GSM 850                 | 22 mA                 | 32 mA                                      | 264 mA                                       | 1.08 A                                                                                         | 0.260 mC                           | 2.40 mS                                                       |
| WCDMA<br>(WS46=22)      | 22 mA                 | 31 mA                                      | 443 mA                                       | 520 mA                                                                                         | 0.260 mC                           | 2.40 mS                                                       |
| LTE (WS46=28)<br>Band 7 | 22 mA                 | 31 mA                                      | 570 mA                                       | 648 mA                                                                                         | 0.260 mC                           | 2.40 mS                                                       |

#### MTSMC-L1G2D-U Power Draw

| Radio Protocol          | Sleep Mode<br>Current if<br>Applicable | Callbox<br>Connection<br>Idle (No<br>Data) | (AVG)<br>Measured<br>Current at<br>Max Power | TX Pulse<br>(AVG)<br>Amplitude<br>Current for<br>GSM850 or<br>Peak<br>Current for<br>HSDPA/LTE | Total Inrush<br>Charge<br>measured | Total Inrush Charge DURATION during Powerup (INRUSH Duration) |
|-------------------------|----------------------------------------|--------------------------------------------|----------------------------------------------|------------------------------------------------------------------------------------------------|------------------------------------|---------------------------------------------------------------|
| 3.3 Volts               |                                        |                                            |                                              |                                                                                                |                                    |                                                               |
| GSM 850                 | N/A                                    | 58 mA                                      | 285 mA                                       | 2.19 A                                                                                         | 0.231 mC                           | 2.23 mS                                                       |
| WCDMA<br>(WS46=22)      | N/A                                    | 53 mA                                      | 980 mA                                       | 1.09 A                                                                                         | 0.231 mC                           | 2.23 mS                                                       |
| LTE (WS46=28)<br>Band 7 | N/A                                    | 60mA                                       | 907 mA                                       | 988 mA                                                                                         | 0.231 mC                           | 2.23 mS                                                       |
| 5 Volts                 |                                        |                                            |                                              |                                                                                                |                                    |                                                               |
| GSM 850                 | N/A                                    | 45 mA                                      | 239 mA                                       | 1.18 A                                                                                         | 0.251 mC                           | 2.34 mS                                                       |
| WCDMA<br>(WS46=22)      | N/A                                    | 45 mA                                      | 595 mA                                       | 680 mA                                                                                         | 0.251 mC                           | 2.34 mS                                                       |
| LTE (WS46=28)<br>Band 7 | N/A                                    | 45 mA                                      | 560 mA                                       | 640 mA                                                                                         | 0.251 mC                           | 2.34 mS                                                       |

## **Power Down the Device**

**CAUTION:** Failing to properly power down the device before removing power may corrupt your device's file system.

To properly power down your device, use the following sequence:

- 1. Issue the AT+SHDN command or hold the reset line (pin J24) LOW.
- 2. Wait for 30 seconds.
- 3. Remove power to the MTSMC.

# **Device RESET (Pin J24)**

Note: Take note of how your software controls this pin to avoid unnecessary power cycling.

The RESET pin takes care of properly powering up and powering down the cellular radio module.

Holding the RESET pin LOW for >50ms initiates a power up or power down sequence, depending on its previous state.

### **RESET Function on Initial Power Up**

Regardless of the RESET pin's state, the cell radio initiates a power up sequence on the first power up. At the end of the power up cycle, the state of the RESET pin is sampled again.

- The full power up cycle may take up to 30 seconds before all AT commands are available.
- If the RESET pin is LOW when the radio completes the power up sequence, the radio initiates a power down sequence.

#### **RESET Function when the Radio Module is Powered**

If the RESET pin is LOW, the radio initiates a power down sequence.

- The full power down cycle may take up to 65 seconds, during which time the radio is properly deregistered.
- If the RESET pin is in a continuous LOW state, the radio will stay off.
- If the RESET pin is set to HIGH, it will initiate a power up sequence.

# **Mounting Hardware**

The board has three mounting holes at corners. Use #4 or M3 hardware for mounting the SocketModem to the board. Refer to *Dimensions* for more information.

### **Recommended Parts**

| Manufacturer                           | Part                      | Part Number         |
|----------------------------------------|---------------------------|---------------------|
| PEM (Penn Engineering & Manufacturing) | Surface Mount Standoff    | SMTSO-M3-4ET        |
| RAF Electronic Hardware                | 3/16" Hex Female Standoff | 2051T-440-S-12-Zinc |
| RAF Electronic Hardware                | 4.5mm Hex Female Standoff | 1251-3005-S-12-Zinc |

# **Chapter 4 Antennas**

# **Antenna System Cellular Devices**

The cellular/wireless performance depends on the implementation and antenna design. The integration of the antenna system into the product is a critical part of the design process. Therefore, it is essential to consider it early so that the performance is not compromised. Devices were approved with the antenna(s) described below and for alternate antennas meeting the given specifications.

The antenna system is defined as the U.FL connection point from the device to the specified cable specifications and specified antenna specifications.

The antenna system is defined as the SMA connection point from the device to the specified cable specifications and specified antenna specifications.

### **FCC Requirements**

There cannot be any alteration to the authorized antenna system. The antenna system must be the same type with similar in-band and out-of-band radiation patterns and should not exceed the maximum gain information detailed in the FCC Grant.

### **Antenna**

Devices were approved with the following antenna:

Manufacturer: Wieson

Description: LTE Antenna with SMA-Male Connector

Model Number GY115IE002-001

#### MultiTech ordering information:

| Model        | Quantity |
|--------------|----------|
| ANLTE4-1HRA  | 1        |
| ANLTE4-2HRA  | 2        |
| ANLTE4-10HRA | 10       |
| ANLTE4-50HRA | 50       |

### **Antenna Specifications**

| Category        | Description       |
|-----------------|-------------------|
| Frequency Range | 0.698 - 0.96 GHz  |
|                 | 1.710 - 2.170 GHz |
|                 | 2.30 - 2.69 GHz   |

| Category     | Description        |
|--------------|--------------------|
| VSWR         | 3:1 maximum        |
| Gain         | 2.06 dBi           |
| Impedance    | $50\Omega$ nominal |
| Radiation    | Omni-directional   |
| Polarization | Linear, vertical   |

### LTE Antenna MISO

LTE devices use multiple input and single output (MISO) to improve the downlink connection (cell tower to mobile). It has no effect on the uplink (mobile to cell tower).

**Important:** Always connect all included antennas for increased downlink bandwidth and better signal handling in diverse locations. You must deploy with two antennas, unless your network operator has authorized you to deploy with one antenna.

### **Selecting Antennas**

Select an antenna based on your product and application. Typically, both antennas are the same and either can be the main receive antenna.

### **Antenna Approvals and Safety Considerations**

- Network operators conduct antenna diversity tests.
- There are no EMC concerns about antenna diversity.
- All antennas that contain plastics require a minimum flammability rating (UL94-HB).
- Safety requirements depend on your final product.
- Unless otherwise noted, antennas are not approved for outdoor use. Do not extend any antenna outside of any building, dwelling, or campus.

#### **Power Draw**

There are no significant power draw differences.

# **OEM Integration**

#### FCC & IC Information to Consumers

The user manual for the consumer must contain the statements required by the following FCC and IC regulations: 47 C.F.R. 15.19(a)(3), 15.21, 15.105 and RSS-Gen Issue 4 Sections 8.3 and 8.4.

#### **FCC Grant Notes**

The OEM should follow all the grant notes listed below. Otherwise, further testing and device approvals may be necessary.

#### **FCC Definitions**

**Portable: (§2.1093)** — A portable device is defined as a transmitting device designed to be used so that the radiating structure(s) of the device is/are within 20 centimeters of the body of the user.

**Mobile: (§2.1091)** — A mobile device is defined as a transmitting device designed to be used in other than fixed locations and to generally be used in such a way that a separation distance of at least 20 centimeters is normally maintained between the transmitter's radiating structure(s) and the body of the user or nearby persons.

**Actual content pending Grant**: This device is a mobile device with respect to RF exposure compliance. The antenna(s) used for this transmitter must be installed to provide a separation distance of at least 20 cm from all persons, and must not be collocated or operate in conjunction with any other antenna or transmitter except in accordance with FCC multi-transmitter product guidelines. Installers and endusers must be provided with specific information required to satisfy RF exposure compliance for installations and final host devices. (See note under Grant Limitations.) Compliance of this device in all final host configurations is the responsibility of the Grantee.

**Note:** Host design configurations constituting a device for portable use (<20 cm from human body) require separate FCC/IC approval.

### **Host Labeling**

The following statements are required to be on the host label:

- This device contains FCC ID: RI7LE910CXWWX
- This device contains equipment certified under IC ID: 5131A-LE910CXWWX

For labeling examples, see Approvals and Certification

# **Chapter 5 Safety Information**

# **Handling Precautions**

To avoid damage due to the accumulation of static charge use proper precautions, such as an ESD strap, when handling any cellular device to avoid exposure to electronic discharge during handling and mounting the device.

# Radio Frequency (RF) Safety

Due to the possibility of radio frequency (RF) interference, it is important that you follow any special regulations regarding the use of radio equipment. Follow the safety advice given below.

- Operating your device close to other electronic equipment may cause interference if the equipment is inadequately protected. Observe any warning signs and manufacturers' recommendations.
- Different industries and businesses restrict the use of cellular devices. Respect restrictions on the use of radio equipment in fuel depots, chemical plants, or where blasting operations are in process. Follow restrictions for any environment where you operate the device.
- Do not place the antenna outdoors.
- Turn off your wireless device when in an aircraft. Using portable electronic devices in an aircraft
  may endanger aircraft operation, disrupt the cellular network, and may be illegal. Failing to observe
  this restriction may lead to suspension or denial of cellular services to the offender, legal action, or
  both.
- Turn off your wireless device when around gasoline or diesel-fuel pumps and before filling your vehicle with fuel.
- Turn off your wireless device in hospitals and any other place where medical equipment may be in use.

### Sécurité relative aux appareils à radiofréquence (RF)

À cause du risque d'interférences de radiofréquence (RF), il est important de respecter toutes les réglementations spéciales relatives aux équipements radio. Suivez les conseils de sécurité ci-dessous.

- Utiliser l'appareil à proximité d'autres équipements électroniques peut causer des interférences si les équipements ne sont pas bien protégés. Respectez tous les panneaux d'avertissement et les recommandations du fabricant.
- Certains secteurs industriels et certaines entreprises limitent l'utilisation des appareils cellulaires.
   Respectez ces restrictions relatives aux équipements radio dans les dépôts de carburant, dans les usines de produits chimiques, ou dans les zones où des dynamitages sont en cours. Suivez les restrictions relatives à chaque type d'environnement où vous utiliserez l'appareil.
- Ne placez pas l'antenne en extérieur.
- Éteignez votre appareil sans fil dans les avions. L'utilisation d'appareils électroniques portables en avion est illégale: elle peut fortement perturber le fonctionnement de l'appareil et désactiver le réseau cellulaires. S'il ne respecte pas cette consigne, le responsable peut voir son accès aux services cellulaires suspendu ou interdit, peut être poursuivi en justice, ou les deux.

- Éteignez votre appareil sans fil à proximité des pompes à essence ou de diesel avant de remplir le réservoir de votre véhicule de carburant.
- Éteignez votre appareil sans fil dans les hôpitaux ou dans toutes les zones où des appareils médicaux sont susceptibles d'être utilisés.

# Interference with Pacemakers and Other Medical Devices

Radio frequency energy (RF) from cellular devices can interact with some electronic devices. This is electromagnetic interference (EMI). The FDA helped develop a detailed test method to measure EMI of implanted cardiac pacemakers and defibrillators from cellular devices. This test method is part of the Association for the Advancement of Medical Instrumentation (AAMI) standard. This standard allows manufacturers to ensure that cardiac pacemakers and defibrillators are safe from cellular device EMI.

The FDA continues to monitor cellular devices for interactions with other medical devices. If harmful interference occurs, the FDA will assess the interference and work to resolve the problem.

#### **Precautions for Pacemaker Wearers**

If EMI occurs, it could affect a pacemaker in one of three ways:

- Stop the pacemaker from delivering the stimulating pulses that regulate the heart's rhythm.
- Cause the pacemaker to deliver pulses irregularly.
- Cause the pacemaker to ignore the heart's own rhythm and deliver pulses at a fixed rate.

Based on current research, cellular devices do not pose a significant health problem for most pacemaker wearers. However, people with pacemakers may want to take simple precautions to be sure that their device doesn't cause a problem.

- Keep the device on the opposite side of the body from the pacemaker to add extra distance between the pacemaker and the device.
- Avoid placing a turned-on device next to the pacemaker (for example, don't carry the device in a shirt or jacket pocket directly over the pacemaker).

# Vehicle Safety

When using your device in a vehicle:

- Do not use this device while driving.
- Respect local regulations on the use of cellular devices in vehicles.
- If incorrectly installed in a vehicle, operating the wireless device could interfere with the vehicle's electronics. To avoid such problems, use qualified personnel to install the device. The installer should verify that the vehicle electronics are protected from interference.
- Using an alert device to operate a vehicle's lights or horn is not permitted on public roads.
- UL evaluated this device for use in ordinary locations only. UL did not evaluate this device for
  installation in a vehicle or other outdoor locations. UL certification does not apply or extend to use
  in vehicles or outdoor applications.

# **Operation Safety**

**CAUTION:** Read all instructions and safety information before installing or using this device.

Attention: Lisez toutes les instructions et consignes de sécurité avant d'installer ou d'utiliser cet appareil.

- Follow all local laws, regulations, and rules for operating a wireless device.
- Use the device security features to block unauthorized use and theft.
- Unless otherwise noted, antennas are not approved for outdoor use. Do not extend any antenna outside of any building, dwelling, or campus.
- Do not attempt to disassemble the device. There are no user-serviceable parts inside.
- Do not misuse the device. Follow instructions on proper operation and only use as intended. Misuse could make the device inoperable, damage the device or other equipment, or harm users.
- Do not apply excessive pressure or place unnecessary weight on the device. This could result in damage to the device or harm to users.
- Do not use this device in explosive or hazardous environments unless the model is specifically approved for such use. The device may cause sparks. Sparks in explosive areas could cause an explosion or fire that may result in property damage, severe injury, or death.
- Do not expose the device to any extreme environment where the temperature or humidity is high.
   Such exposure could result in damage to the device or cause a fire. See the device specifications for recommended operating temperature and humidity.
- Do not expose the device to water, rain, or other liquids. It is not waterproof. Exposure to liquids could result in damage to the device.
- Using accessories, such as antennas, that MultiTech has not authorized or that are not compliant with the device accessory specifications may invalidate the warranty.

If the device is not working properly, contact MultiTech technical support.

# **Chapter 6 Regulatory Information**

# **EU EMC, Safety, and Radio Equipment Directive (RED) Compliance**

 $\mathsf{CE}$  The CE mark is affixed to this product to confirm compliance with the following European Community Directives:

- Council Directive 2011/65/EU on the restriction of the use of certain hazardous substances in electrical and electronic equipment; and
- Council Directive 2014/53/EU on radio equipment and telecommunications terminal equipment and the mutual recognition of their conformity.

MultiTech declares that this device is in compliance with the essential requirements and other relevant provisions of Directive 2014/53/EU. The declaration of conformity may be downloaded at <a href="https://multitech.com/product-support/">https://multitech.com/product-support/</a>.

# FCC 47 CFR Part 15 Regulation Class B Devices

This equipment has been tested and found to comply with the limits for a Class B digital device, pursuant to part 15 of the FCC Rules. These limits are designed to provide reasonable protection against harmful interference in a residential installation. This equipment generates, uses, and can radiate radio frequency energy and, if not installed and used in accordance with the instructions, may cause harmful interference to radio communications. However, there is no guarantee that interference will not occur in a particular installation.

If this equipment does cause harmful interference to radio or television reception, which can be determined by turning the equipment off and on, the user is encouraged to try to correct the interference by one or more of the following measures:

- Reorient or relocate the receiving antenna.
- Increase the separation between the equipment and receiver.
- Connect the equipment into an outlet on a circuit different from that to which the receiver is connected.
- Consult the dealer or an experienced radio/TV technician for help.

Warning: Changes or modifications to this unit not expressly approved by the party responsible for compliance could void the user's authority to operate the equipment.

### **FCC Interference Notice**

This device complies with part 15 of the FCC Rules. Operation is subject to the following two conditions:

- This device may not cause harmful interference, and
- 2. This device must accept any interference received, including interference that may cause undesired operation.

# **FCC Grant Information**

| FCC Identifier:         | RI7LE910CXWWX                               |
|-------------------------|---------------------------------------------|
| <b>Equipment Class:</b> | Part 15 Class B Computing Device Peripheral |
| Notes:                  | 4G/3G/2G Module                             |
| Modular Type:           | Single Modular                              |
| FCC Rule Parts:         | 15B                                         |
|                         |                                             |
| FCC Identifier:         | RI7LE910CXWWX                               |
| <b>Equipment Class:</b> | PCS Licensed Transmitter                    |
| Notes:                  | 4G/3G/2G Module                             |
| Modular Type:           | Single Modular                              |
| FCC Rule Parts:         | 9, 22H, 24E, 27,                            |

| Rule Parts | Frequency Range   | Power Output | Frequency<br>Tolerance | Emission<br>Designator |
|------------|-------------------|--------------|------------------------|------------------------|
| 27         | 699-716 MHz       | 157 mW       | 2.5 ppm                | 9M04G7D                |
| 27         | 699-716 MHz       | 124 mW       | 2.5 ppm                | 9M04W7D                |
| 27         | 777-787 MHz       | 167 mW       | 2.5 ppm                | 9M01G7D                |
| 27         | 777-787 MHz       | 133 mW       | 2.5 ppm                | 9M04W7D                |
| 9          | 788-798 MHz       | 174 mW       | 2.5 ppm                | 9M01G7D                |
| 9          | 788-798 MHz       | 142 mW       | 2.5 ppm                | 9M03W7D                |
| 9          | 814-824 MHz       | 207 mW       | 2.5 ppm                | 8M99G7D                |
| 9          | 814-824 MHz       | 162 mW       | 2.5 ppm                | 8M97W7D                |
| 22H, 9     | 821.5 MHz         | 206 mW       | 2.5 ppm                | 13M5G7D                |
| 22H, 9     | 821.5 MHz         | 158 mW       | 2.5 ppm                | 13M5W7D                |
| 22H        | 824-849 MHz1      | 193 mW       | 2.5 ppm                | 13M5G7D                |
| 22H        | 824-849 MHz       | 168 mW       | 2.5 ppm                | 13M5W7D                |
| 22H        | 826.4-846.6 MHz   | 214 mW       | 2.5 ppm                | 4M14F9W                |
| 27         | 897.5-900.5 MHz   | 143 mW       | 2.5 ppm                | 2M73G7D                |
| 27         | 897.5-900.5 MHz   | 117 mW       | 2.5 ppm                | 2M73W7D                |
| 27         | 1.71-1.755 GHz    | 387 mW       | 2.5 ppm                | 17M9G7D                |
| 27         | 1.71-1.755 GHz    | 308 mW       | 2.5 ppm                | 17M9W7D                |
| 27         | 1.7124-1.7526 GHz | 412 mW       | 2.5 ppm                | 4M14F9W                |
| 24E        | 1.85-1.915 GHz    | 361 mW       | 2.5 ppm                | 18M0G7D                |
| 24E        | 1.85-1.915 GHz    | 284 mW       | 2.5 ppm                | 18MOW7D                |

| Rule Parts | Frequency Range   | Power Output | Frequency<br>Tolerance | Emission<br>Designator |
|------------|-------------------|--------------|------------------------|------------------------|
| 24E        | 1.8502-1.9098 GHz | 1.394 W      | 2.5 ppm                | 246KGXW                |
| 24E        | 1.8502-1.9098 GHz | 580 mW       | 2.5 ppm                | 243KG7W                |
| 24E        | 1.8524-1.9076 GHz | 398 mW       | 2.5 ppm                | 4M14F9W                |
| 27         | 2.5-2.57 GHz      | 365 mW       | 2.5 ppm                | 18M0G7D                |
| 27         | 2.5-2.57 GHz      | 291 mW       | 2.5 ppm                | 18M0W7D                |

Single Modular Approval. Output power listed is conducted. The antenna(s) used for this transmitter must be installed to provide a separation distance of at least 20 cm from all persons and must not be colocated or operating in conjunction with any other antenna or transmitter, except in accordance with FCC multi-transmitter evaluation procedures as documented in this filing. This device is to be used only for mobile and fixed application. This grant is valid only when the module is sold to OEM integrators and must be installed by the OEM integrators. OEM integrators must ensure that end-users are not provided with the module installation instructions. OEM integrators and end-users must be provided with transmitter operating conditions for satisfying RF exposure compliance. The highest antenna gain including cable loss, must not exceed 8.51 dBi for Band 2 and Band 25, 5.5 dBi for Band 4, 6.91 dBi for Band 5 and Band 26, 9.91 dBi for Band 8, 9.7 dBi for Band 12, 9.91 dBi for Band 13 and 14, and 9.01 dBi for Band 7. This device supports 1.4 MHz, 3 MHz, 5 MHz, 10 MHz, 15MHz and 20 MHz bandwidth modes for LTE Bands 2/4/25; 1.4 MHz, 3 MHz, 5 MHz, 10 MHz and 15MHz bandwidth modes for LTE Band 26; 1.4 MHz, 3 MHz, 5 MHz and 10 MHz bandwidth modes for LTE Bands 5/12; 5 MHz, 10 MHz, 15MHz and 20 MHz bandwidth modes for LTE Bands 7; 1.4 MHz and 3 MHz for LTE Band 8; 5 MHz and 10 MHz bandwidth modes for LTE Bands 14/13. This device contains functions that are not operational in U.S. Territories. This filing is only applicable for U.S. operations.

# **Industry Canada Class B Notice**

This Class B digital apparatus meets all requirements of the Canadian Interference-Causing Equipment Regulations.

This device complies with Industry Canada license-exempt RSS standard(s). The operation is permitted for the following two conditions:

- The device may not cause interference, and
- 2. This device must accept any interference, including interference that may cause undesired operation of the device.

Cet appareil numérique de la classe B respecte toutes les exigences du Reglement Canadien sur le matériel brouilleur.

Le présent appareil est conforme aux CNR d'Industrie Canada applicables aux appareils radio exempts de licence. L'exploitation est autorisée aux deux conditions suivantes:

- 1. L'appareil ne doit pas produire de brouillage, et
- 2. L'appareil doit accepter tout brouillage radioélectrique subi, même si le brouillage est susceptible d'en compromettre le fonctionnement.

### **Canadian Limitations**

**Notice:** This equipment meets the applicable Industry Canada Terminal Equipment Technical Specifications. This is confirmed by the registration number. The abbreviation, IC, before the registration number signifies that registration was performed based on a Declaration of Conformity indicating that Industry Canada technical specifications were met. It does not imply that Industry Canada approved the equipment.

**Notice:** The REN assigned to each terminal equipment provides an indication of the maximum number of terminals allowed to be connected to a telephone interface. The termination on an interface may consist of any combination of devices subject only to the requirement that the sum of the Ringer Equivalence Numbers of all the devices does not exceed five.

#### **Limitations canadiennes**

**Avis:** Cet équipement respecte les spécifications techniques des équipements terminaux d'Industrie Canada. Cette conformité est confirmée par le numéro d'enregistrement. L'abréviation IC précédant le numéro d'enregistrement signifie que l'enregistrement a été effectué conformément à une Déclaration de Conformité indiquant que les spécifications techniques d'Industrie Canada ont été respectées. Ceci n'indique pas que cet équipement a été approuvé par Industrie Canada.

Avis: L'IES (indice d'équivalence de la sonnerie) attribué à chaque terminal fournit une indication du nombre maximal de terminaux pouvant être connectés à une interface téléphonique. La terminaison d'une interface peut être constituée de n'importe quelle combinaison d'appareils à la seule condition que la somme des indices d'équivalence de sonnerie de l'ensemble des appareils ne dépasse pas cinq.

# **Industry Canada Grant Information**

| Company Number/Numéro de compagnie:                                                                     | 5131A                                  |
|----------------------------------------------------------------------------------------------------|----------------------------------------|
| Company Name/Nom de compagnie::                                                                         | Telit Communications S.p.A.            |
| Certification Number/Numéro d'homologation:                                                             | 5131A-LE910CXWWX                       |
| Approval Date/Date d'approbation:                                                                       | Mon Nov 22 16:45:45 EST 2021           |
| Hardware Version Identification Number (HVIN)/Numéro d'identification de la version du matériel (NIVM): | LE910C1-WWXD                           |
| Product Marketing Name (PMN)/Nom de marque du produit (NMP):                                            | LE910C1-WWXD                           |
| Equipment Description/Description de l'équipement:                                                      | Data Terminal Module                   |
| Type of Radio Equipment/Genre d'équipement radio:                                                       | Cellular Network - Other Mobile Device |

RF Exposure Results/Résultats d'exposition humaine aux RF

| Туре |           | Compliance Distance/Distance<br>de conformité |
|------|-----------|-----------------------------------------------|
| RF   | 1.59 W/m2 | 200 mm                                        |

### **Emissions**

| Specification | Issue<br>Number | Frequency Range |           | Emission<br>Designator | Power    |          |
|---------------|-----------------|-----------------|-----------|------------------------|----------|----------|
|               |                 | From            | То        |                        | Min.     | Max.     |
| RSS130        | 2               | 699.7 MHz       | 715.3 MHz | 1M11W7D                | 123.0 mW | 123.0 mW |
| RSS130        | 2               | 699.7 MHz       | 715.3 MHz | 1M11G7D                | 154.0 mW | 154.0 mW |
| RSS130        | 2               | 700.5 MHz       | 714.5 MHz | 2M72W7D                | 122.0 mW | 122.0 mW |
| RSS130        | 2               | 700.5 MHz       | 714.5 MHz | 2M72G7D                | 150.0 mW | 150.0 mW |
| RSS130        | 2               | 701.5 MHz       | 713.5 MHz | 4M53W7D                | 116.0 mW | 116.0 mW |
| RSS130        | 2               | 701.5 MHz       | 713.5 MHz | 4M57G7D                | 152.0 mW | 152.0 mW |
| RSS130        | 2               | 704.0 MHz       | 711.0 MHz | 9M04W7D                | 124.0 mW | 124.0 mW |
| RSS130        | 2               | 704.0 MHz       | 711.0 MHz | 9M04G7D                | 157.0 mW | 157.0 mW |
| RSS130        | 2               | 779.5 MHz       | 784.5 MHz | 4M54W7D                | 133.0 mW | 133.0 mW |
| RSS130        | 2               | 779.5 MHz       | 784.5 MHz | 4M55G7D                | 166.0 mW | 166.0 mW |
| RSS130        | 2               | 782.0 MHz       | 782.0 MHz | 9M04W7D                | 131.0 mW | 131.0 mW |
| RSS130        | 2               | 782.0 MHz       | 782.0 MHz | 9M01G7D                | 167.0 mW | 167.0 mW |

| Specification | Issue<br>Number | Frequency Range |            | Emission<br>Designator | Power     |           |
|---------------|-----------------|-----------------|------------|------------------------|-----------|-----------|
|               |                 | From            | То         |                        | Min.      | Max.      |
| RSS132        | 3*              | 824.2 MHz       | 848.8 MHz  | 242KG7W                | 711.0 mW  | 711.0 mW  |
| RSS132        | 3*              | 824.2 MHz       | 848.8 MHz  | 247KGXW                | 2352.0 mW | 2352.0 mW |
| RSS132        | 3*              | 824.7 MHz       | 848.3 MHz  | 1M11W7D                | 245.0 mW  | 245.0 mW  |
| RSS132        | 3*              | 824.7 MHz       | 848.3 MHz  | 1M11G7D                | 299.0 mW  | 299.0 mW  |
| RSS132        | 3*              | 825.5 MHz       | 847.5 MHz  | 2M71W7D                | 257.0 mW  | 257.0 mW  |
| RSS132        | 3*              | 825.5 MHz       | 847.5 MHz  | 2M71G7D                | 317.0 mW  | 317.0 mW  |
| RSS132        | 3*              | 826.4 MHz       | 846.6 MHz  | 4M14F9W                | 352.0 mW  | 352.0 mW  |
| RSS132        | 3*              | 826.5 MHz       | 846.5 MHz  | 4M52W7D                | 251.0 mW  | 251.0 mW  |
| RSS132        | 3*              | 826.5 MHz       | 846.5 MHz  | 4M56G7D                | 308.0 mW  | 308.0 mW  |
| RSS132        | 3*              | 829.0 MHz       | 844.0 MHz  | 9M01W7D                | 261.0 mW  | 261.0 mW  |
| RSS132        | 3*              | 829.0 MHz       | 844.0 MHz  | 9M01G7D                | 317.0 mW  | 317.0 mW  |
| RSS133        | 6               | 1850.2 MHz      | 1909.8 MHz | 243KG7W                | 580.0 mW  | 580.0 mW  |
| RSS133        | 6               | 1850.2 MHz      | 1909.8 MHz | 246KGXW                | 1394.0 mW | 1394.0 mW |
| RSS133        | 6               | 1850.7 MHz      | 1909.3 MHz | 1M11W7D                | 269.0 mW  | 269.0 mW  |
| RSS133        | 6               | 1850.7 MHz      | 1909.3 MHz | 1M10G7D                | 345.0 mW  | 345.0 mW  |
| RSS133        | 6               | 1850.7 MHz      | 1914.3 MHz | 1M11W7D                | 269.0 mW  | 269.0 mW  |
| RSS133        | 6               | 1850.7 MHz      | 1914.3 MHz | 1M10G7D                | 345.0 mW  | 345.0 mW  |
| RSS133        | 6               | 1851.5 MHz      | 1908.5 MHz | 2M72W7D                | 275.0 mW  | 275.0 mW  |
| RSS133        | 6               | 1851.5 MHz      | 1908.5 MHz | 2M72G7D                | 351.0 mW  | 351.0 mW  |
| RSS133        | 6               | 1851.5 MHz      | 1913.5 MHz | 2M72W7D                | 275.0 mW  | 275.0 mW  |
| RSS133        | 6               | 1851.5 MHz      | 1913.5 MHz | 2M72G7D                | 351.0 mW  | 351.0 mW  |
| RSS133        | 6               | 1852.4 MHz      | 1907.6 MHz | 4M14F9W                | 398.0 mW  | 398.0 mW  |
| RSS133        | 6               | 1852.5 MHz      | 1907.5 MHz | 4M54W7D                | 284.0 mW  | 284.0 mW  |
| RSS133        | 6               | 1852.5 MHz      | 1907.5 MHz | 4M59G7D                | 353.0 mW  | 353.0 mW  |
| RSS133        | 6               | 1852.5 MHz      | 1912.5 MHz | 4M54W7D                | 284.0 mW  | 284.0 mW  |
| RSS133        | 6               | 1852.5 MHz      | 1912.5 MHz | 4M59G7D                | 353.0 mW  | 353.0 mW  |
| RSS133        | 6               | 1855.0 MHz      | 1905.0 MHz | 9M00W7D                | 277.0 mW  | 277.0 mW  |
| RSS133        | 6               | 1855.0 MHz      | 1905.0 MHz | 9M01G7D                | 361.0 mW  | 361.0 mW  |
| RSS133        | 6               | 1855.0 MHz      | 1910.0 MHz | 9M00W7D                | 277.0 mW  | 277.0 mW  |
| RSS133        | 6               | 1855.0 MHz      | 1910.0 MHz | 9M01G7D                | 361.0 mW  | 361.0 mW  |
| RSS133        | 6               | 1857.5 MHz      | 1902.5 MHz | 13M5W7D                | 282.0 mW  | 282.0 mW  |

| Specification | Issue<br>Number | Frequency Range |            | Emission<br>Designator | Power    |          |
|---------------|-----------------|-----------------|------------|------------------------|----------|----------|
|               |                 | From            | То         |                        | Min.     | Max.     |
| RSS133        | 6               | 1857.5 MHz      | 1902.5 MHz | 13M5G7D                | 355.0 mW | 355.0 mW |
| RSS133        | 6               | 1857.5 MHz      | 1907.5 MHz | 13M5W7D                | 282.0 mW | 282.0 mW |
| RSS133        | 6               | 1857.5 MHz      | 1907.5 MHz | 13M5G7D                | 355.0 mW | 355.0 mW |
| RSS133        | 6               | 1860.0 MHz      | 1900.0 MHz | 18M0W7D                | 265.0 mW | 265.0 mW |
| RSS133        | 6               | 1860.0 MHz      | 1900.0 MHz | 18M0G7D                | 323.0 mW | 323.0 mW |
| RSS133        | 6               | 1860.0 MHz      | 1905.0 MHz | 18M0W7D                | 265.0 mW | 265.0 mW |
| RSS133        | 6               | 1860.0 MHz      | 1905.0 MHz | 18M0G7D                | 323.0 mW | 323.0 mW |
| RSS139        | 3*              | 1711.5 MHz      | 1753.5 MHz | 2M72W7D                | 293.0 mW | 293.0 mW |
| RSS139        | 3*              | 1711.5 MHz      | 1753.5 MHz | 2M72G7D                | 367.0 mW | 367.0 mW |
| RSS139        | 3*              | 1712.4 MHz      | 1752.6 MHz | 4M14F9W                | 412.0 mW | 412.0 mW |
| RSS139        | 3*              | 1712.5 MHz      | 1752.5 MHz | 4M53W7D                | 282.0 mW | 282.0 mW |
| RSS139        | 3*              | 1712.5 MHz      | 1752.5 MHz | 4M58G7D                | 348.0 mW | 348.0 mW |
| RSS139        | 3*              | 1715.0 MHz      | 1750.0 MHz | 9M01W7D                | 293.0 mW | 293.0 mW |
| RSS139        | 3*              | 1715.0 MHz      | 1750.0 MHz | 9M01G7D                | 370.0 mW | 370.0 mW |
| RSS139        | 3*              | 1717.5 MHz      | 1747.5 MHz | 13M5W7D                | 308.0 mW | 308.0 mW |
| RSS139        | 3*              | 1717.5 MHz      | 1747.5 MHz | 13M4G7D                | 387.0 mW | 387.0 mW |
| RSS139        | 3*              | 1720.0 MHz      | 1745.0 MHz | 17M9W7D                | 306.0 mW | 306.0 mW |
| RSS139        | 3*              | 1720.0 MHz      | 1745.0 MHz | 17M9G7D                | 372.0 mW | 372.0 mW |
| RSS140        | 1               | 790.5 MHz       | 795.5 MHz  | 4M54W7D                | 132.0 mW | 132.0 mW |
| RSS140        | 1               | 790.5 MHz       | 795.5 MHz  | 4M58G7D                | 174.0 mW | 174.0 mW |
| RSS140        | 1               | 793.0 MHz       | 793.0 MHz  | 9M03W7D                | 142.0 mW | 142.0 mW |
| RSS140        | 1               | 793.0 MHz       | 793.0 MHz  | 9M01G7D                | 174.0 mW | 174.0 mW |
| RSS199        | 3               | 2502.5 MHz      | 2567.5 MHz | 4M51W7D                | 256.0 mW | 256.0 mW |
| RSS199        | 3               | 2502.5 MHz      | 2567.5 MHz | 4M52G7D                | 353.0 mW | 353.0 mW |
| RSS199        | 3               | 2505.0 MHz      | 2565.0 MHz | 9M02W7D                | 286.0 mW | 286.0 mW |
| RSS199        | 3               | 2505.0 MHz      | 2565.0 MHz | 8M99G7D                | 365.0 mW | 365.0 mW |
| RSS199        | 3               | 2507.5 MHz      | 2562.0 MHz | 13M5W7D                | 291.0 mW | 291.0 mW |
| RSS199        | 3               | 2507.5 MHz      | 2562.5 MHz | 13M5G7D                | 357.0 mW | 357.0 mW |
| RSS199        | 3               | 2510.0 MHz      | 2560.0 MHz | 18M0W7D                | 272.0 mW | 272.0 mW |
| RSS199        | 3               | 2510.0 MHz      | 2560.0 MHz | 18M0G7D                | 351.0 mW | 351.0 mW |

# **Chapter 7 Environmental Notices**

# **EU WEEE Directive**

Note: This statement may be used in documentation for your final product applications.

The Waste from Electrical and Electronic Equipment (WEEE) Directive places an obligation on EU-based manufacturers, distributors, retailers, and importers to take back electronics products at the end of their useful life. A sister directive, ROHS (Restriction of Hazardous Substances) complements the WEEE Directive by banning the presence of specific hazardous substances in the products at the design phase. The WEEE Directive covers all MultiTech products imported into the EU as of August 13, 2005. EU-based manufacturers, distributors, retailers and importers are obliged to finance the costs of recovery from municipal collection points, reuse, and recycling of specified percentages per the WEEE requirements.

# Instructions for Disposal of WEEE by Users in the European Union

The symbol shown below is on the product or on its packaging, which indicates that this product must not be disposed of with other waste. Instead, it is the user's responsibility to dispose of their waste equipment by handing it over to a designated collection point for the recycling of waste electrical and electronic equipment. The separate collection and recycling of your waste equipment at the time of disposal will help to conserve natural resources and ensure that it is recycled in a manner that protects human health and the environment. For more information about where you can drop off your waste equipment for recycling, contact your local city office, your household waste disposal service or where you purchased the product.

July, 2005

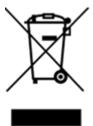

### **EU RoHS 3 Directive**

Multi-Tech Systems, Inc. confirms that all products comply with the chemical concentration limitations set forth in the Restriction of Hazardous Substances in Electrical and Electronic Equipment (RoHS 3) regulations for CE and UKCA, following the standard EN IEC 63000:2018.

For the current Certificate of Compliance for Hazardous Substances and additional regulatory documents, go to https://multitech.com/approvals-and-certifications/.

# **EU REACH-SVHC Statement**

Multi-Tech Systems, Inc. confirms that none of its products or packaging contain any of the Substances of Very High Concern (SVHC) on the REACH Candidate List, in a concentration above the 0.1% by weight allowable limit.

For the current REACH-SVHC statement and additional regulatory documents, go to https://multitech.com/approvals-and-certifications/.

# Chapter 8 Labels

# **Example Labels**

Note: Actual labels vary depending on the regulatory approval markings and content.

This device complies with part 15 of the FCC Rules. Operation is subject to the following two conditions: (1) This device may not cause harmful interference, and (2) this device must accept any interference received, including interference that may cause undesired operation.

The label shown is not than actual size.

- 1 MultiTech Model Identification.
- 2 MultiTech Ordering Part Number.
- 3 IMEI (International Mobile Equipment Identity).

#### MTSMC-L1G2D

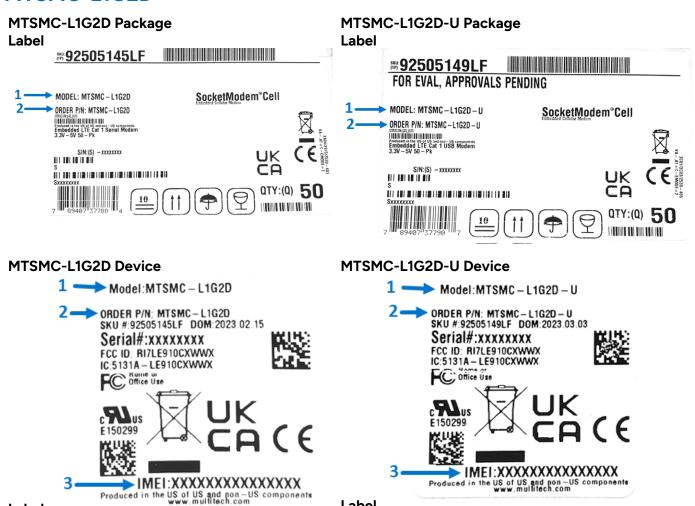

Label

Label

# **Chapter 9 Basic Operations**

### Introduction

This section describes how to use AT commands to interact with your device. Using terminal software such as TeraTerm, you can issue AT commands to communicate with and configure your modem. The AT commands let you establish, read and modify device parameters and help you control how the device operates. This section documents basic interactions with your device, such as verifying signal strength and network registrations, and sending and receiving data.

Generally, USB modems are used as unintelligent bit pipes. In Windows, this means you create a dial-up network connection that uses the Windows IP stack to use the modem to create a PPP connection to the cellular network. The modem is assigned an IP address from the cellular carrier. This connection provides Internet access and is the basis creating TCP/UDP Sockets and putting and getting files from an FTP server.

In Linux, PPPD is used to dial the modem and create the connection to the cellular TCP/IP network. This provides Internet access for creating TCP/UDP Sockets or putting and getting files from an FTP server.

# **Before Using the Device**

Before using the device:

- Get a SIM card from your network provider. Refer to SIM Card and Account Activation
- Install the SIM card on your device. Refer to Installing a SIM Card on a SocketModem Cell
- Attach antennas and cable the hardware. If using with the developer board, refer to the Universal Developer Kit Developer Guide for details.
- Install drivers. Refer to Device Drivers
- Install terminal software that can communicate with the device, such as HyperTerminal, Tera Term, or PuTTY.
- Power up your device and ensure it is connected to your computer that issues AT commands.

Note: Wait 10 seconds after power-up before issuing any AT commands.

To verify the device is connected, enter AT in the terminal program. The device responds with OK.

For additional information, refer to the AT command guide and any related documentation for your device. The AT command guide describes command formatting, syntax, and other basic information.

## **Using Command Mode and Online Data Mode**

Use AT commands to communicate with and configure your modem. These commands establish, read, and modify device parameters and control how the modem works. The device also generates responses to AT commands that help determine the modem's current state.

One way to send AT command to the modem is to use terminal emulation software.

Before configuring the terminal emulation software it will be necessary to find the Windows COM port providing the interface to the modem's AT command interpreter.

#### To find the COM Port:

- 1. Connect the MultiTech device to a USB port of the computer.
- 2. Open Windows Device Manager.
- 3. Find the "Modems" section and expand the branch in the tree view.
- 4. Double click on one of the modem entries.
- 5. Click on the "Modem" tab.
- 6. Make a note of the COM port displayed in the upper left corner.

Note: COM port numbers may differ from image and instructions.

By default, the MultiTech product will have the following serial settings:

Speed: 115,200 bps

Data bits: 8Parity: noneStop bit: 1

Flow control: hardware

Configure the terminal emulation software with the COM port and serial settings found previously.

To confirm communication with the device:

Type AT and press Enter.

If the device responds with OK, it is properly communicating.

If typed characters are not visible, type ATE1 and then press Enter to turn on character echo.

# **Switching Carrier Network for Cellular Radio**

This device uses a cellular radio with global carrier firmware meaning that it can be used on different carrier networks (not simultaneously).

#### Verifying that your device is configured for your carrier network:

```
AT#FWSWITCH?

If response is: #FWSWITCH: 0 The device is configured for AT&T/other networks.

If response is: #FWSWITCH: 1 The device is configured for Verizon.

If response is: #FWSWITCH: 3 The device is configured for Bell.

If response is: #FWSWITCH: 4 The device is configured for Telus.

If response is: #FWSWITCH: 40 The device is configured for Global.

If response is: #FWSWITCH: 102 The device is configured for AT&T Mexico.
```

```
Switching carrier networks:

Note: This AT Command reboots the system.

:

Switch to Verizon:

AT#FWSWITCH=1, 1

Switch to AT&T:

AT#FWSWITCH=0, 1

Switch to Bell:
```

AT#FWSWITCH=3,1

Switch to Telus:

AT#FWSWITCH=4,1

Switch to Global:

AT#FWSWITCH=40,1

Switch to AT&T Mexico:

AT#FWSWITCH=102,1

**Note:** For the Link status (LS) LED to function, you must issue the command AT#GPIO=1,0,2 any time you use the firmware switch command (AT#FWSWITCH=0 or AT#FWSWITCH=1).

## **Configure APN Value**

After properly setting up your account with your carrier and activating and installing your SIM card, you need to add your carrier's APN (Access Point Name) into the device before the cellular modem is ready for use.

**Important:** For Verizon, DO NOT complete Step 2. APN will establish OTA (Over The Air) and must not be manually entered.

To add your APN value:

- 1. Establish a terminal session with the device
- 2. If you are not on the Verizon network, program your network provider's Access Point Name (APN) into the device. To do this, issue:

```
AT+CGDCONT=1, "IPV4V6", "APN Name"
```

(where APN\_Name is the APN provided by your wireless carrier).

 Your wireless carrier assigns the APN. If you don't know the APN, contact your wireless carrier.

Your device should now be activated on the carrier's network and ready for use. To check operation issue the command: AT+CEREG? The modem should respond with +CEREG: 0,1 showing registration.

### **FOTA (Firmware Over the Air)**

At times, your device may require a critical update to radio firmware for devices connecting to the network. To stay compliant to Verizon's LTE requirements, you must implement FOTA. Failure to perform a critical update could result in losing access to the Verizon network.

More information on initiating a FOTA update from the (the customer's) local host processor (pull FOTA) is available at: <a href="https://www.multitech.com/vzw-catm1">https://www.multitech.com/vzw-catm1</a> It includes an AT command sequence example showing a possible FOTA implementation.

# **Verifying Signal Strength**

To verify the device signal strength, enter:

#### AT+CSQ

The command indicates signal quality, in the form:

+CSQ: <rssi>, <sq>

Where:

**<rssi>** Received signal strength indication.

**0** (-113) dBm or less

**1** (-111) dBm

**2-30** (-109) dBm - (-53) dBm / 2 dBm per step

**31** (-51) dBm or greater

| 99        | Not known or not detectable |  |
|-----------|-----------------------------|--|
| <sq></sq> | LTE - RSRQ (in dBm):        |  |
| 0         | -4 to -3                    |  |
| 1         | -6 to -5                    |  |
| 2         | -8 to -7                    |  |
| 3         | -10 to -9                   |  |
| 4         | -13 to -11                  |  |
| 5         | -15 to -14                  |  |
| 6         | -17 to -16                  |  |
| 7         | -19 to -18                  |  |
| 99        | Not known or not detectable |  |

Note: Signal strength of 10 or higher is needed for successful packet data sessions.

### **Example**

A example response to AT+CSQ:

```
+CSQ: 15,1
```

## **Checking Network Registration**

Before establishing a packet data connection, verify the is device registered on the network. To do this enter the network registration report read command:

```
AT+CEREG?
```

If the device returns:

```
+CEREG: 0,1

or

+CEREG: 0,5
```

The device is registered.

If the device returns:

```
+CEREG: 0,2
```

The device is in a network searching state.

If the device returns:

```
+CEREG: 0,3
```

The registration is denied.

#### If the device returns:

```
+CEREG: 0,0
```

The device is not currently attempting to register to a network.

# Connecting Device to TCP Server as TCP Client

To send data through a connect socket:

#### 1. Bring up Data Connection Using Internal IP stack

Enter:

Verizon:

AT#SGACT=3,1

Other Networks:

AT#SGACT=1,1

The device responds with the IP Address the cellular provider assigned to the device on connection, followed by OK. For example:

```
#SGACT: 25.194.185.116
OK
```

#### 2. Create Client Connection to TCP Server on Port 500

Enter:

```
AT#SD=1,0,500,"###.##.##.##"
```

where ###.##.## is the TCP server IP Address.

The device responds with OK. The device can send or receive data now without entering additional commands.

### **Closing the Socket and the Connection**

To close the socket:

Enter the escape sequence:

+++

2. To close Socket 1, enter:

AT#SH=1

To close the data connection:

Enter:

Verizon:

AT#SGACT=3,0

Other Networks:

AT#SGACT=1,0

The device responds with OK.

# Configuring Device as UDP Listener to Accept UDP Client Connections

To configure the device as a UDP client:

#### 1. Check signal strength.

```
Enter:
```

AT+CSO

#### 2. Verify device is registered on the cellular network.

Enter:

AT+CEREG?

#### Should return:

```
+CEREG: 0,1 or +CEREG: 0,5 OK
```

#### 3. Configure socket parameters

Enter:

AT#SCFG=1,3,300,240,600,50

#### 4. Activate context one

Enter:

Verizon:

AT#SGACT=3,1

#### Other Networks:

AT#SGACT=1,1

#### 5. Set firewall rule to accept connections:

```
AT#FRWL=1,"###.##.##.#","###.##.##.#"
```

where ###.##.# represents the IP range. For example:

```
AT#FRWL=1,"204.26.122.1","204.26.122.255"
```

#### 6. Set connection ID 1 for UDP listening mode on port 7000.

Enter:

```
AT#SLUDP=1,1,7000
```

The device responds with and unsolicited indication that a host is trying to connect to connection ID 1 on port 7000.

```
SRING: 1
```

#### Accept incoming connection ID 1

Enter:

#### AT#SA=1

The device indicates a client successfully established a listener connection.

CONNECT

The device can send and receive data now.

#### **Exit Data Mode and Close Connection**

To exit data mode and close the socket:

Enter the escape sequence:

```
+++
```

2. To close Socket 1, enter:

```
AT#SH=1
```

3. To close the data connection, enter:

Verizon:

```
AT#SGACT=3,0
```

Other Networks:

```
AT#SGACT=1,0
```

The device responds with OK.

# Configuring Device as UDP Client to Connect to UDP Server

### **Configure and Connect the Device**

To configure the device as a UDP client:

1. Check signal strength.

```
Enter:
```

2. Verify device is registered on the cellular network.

Enter:

```
AT+CEREG?

Should return:
+CEREG: 0,1 or +CEREG: 0,5
OK
```

3. Configure socket parameters

Enter:

```
AT#SCFG=1,3,300,240,600,50
```

4. Activate context one

Enter:

Verizon:

```
AT#SGACT=3,1
```

Other Networks:

```
AT#SGACT=1,1
```

5. Create UDP connection to Server port

```
Enter:
```

```
AT#SD=1,1,####,"###.##.##.##"
```

where #### is the server port and ###.##.## is the IP number.

The device responds with OK, which indicates a successful connection for sending and receiving data through the socket connection.

#### **Exit Data Mode and Close Connection**

To exit data mode and close the socket:

1. Enter the escape sequence:

+++

2. To close Socket 1, enter:

```
AT#SH=1
```

To close the data connection, enter:

Verizon:

```
AT#SGACT=3,0
```

Other Networks:

```
AT#SGACT=1,0
```

The device responds with OK.

### **Transferring FTP File to FTP Server**

To connect to FTP server and upload files:

1. Check signal strength.

Enter:

AT+CSQ

2. Verify device is registered on the cellular network.

Enter:

```
AT+CEREG?
```

Should return:

```
+CEREG: 0,1 or +CEREG: 0,5 OK
```

3. Activate context

Enter:

Verizon:

```
AT#SGACT=3,1
```

Other Networks:

AT#SGACT=1,1

4. Set FTP operations timeout to 10 seconds

Enter:

AT#FTPTO=100

5. Configure FTP server IP address with username and password.

Enter:

```
AT#FTPOPEN="###.##.##.#", "username", "password", 0
```

where ###.##.# is the IP address and the username and password for the FTP server.

6. Configure file transfer type.

Enter:

AT#FTPTYPE=#

where # is 0 for binary or 1 for ASCII.

7. Enter the file name to be sent to the FTP server and initiate connection.

Enter

```
AT#FTPPUT="file.txt"
```

The device responds with:

CONNECT

8. Send the file through the device.

### **Closing the FTP Data Connection**

After the file is sent:

Enter the escape sequence.

Enter

+++

The device responds with:

NO CARRIER

2. Close the FTP connection.

Enter:

AT#FTPCLOSE

3. Close the PPP data connection.

Enter:

Verizon:

AT#SGACT=3,0

Other Networks:

AT#SGACT=1,0

The device responds with OK.

### **Downloading File from FTP Server**

To connect to an FTP server and download files:

#### 1. Check signal strength.

Enter:

AT+CSQ

#### 2. Verify device is registered on the cellular network.

Enter:

AT+CEREG?

Should return:

```
+CEREG: 0,1 or +CEREG: 0,5 OK
```

#### 3. Activate context one

Enter:

Verizon:

AT#SGACT=3,1

Other Networks:

AT#SGACT=1,1

#### 4. Set FTP operations timeout to 10 seconds

Enter:

AT#FTPTO=100

#### 5. Configure FTP server IP address with username and password.

Enter:

```
AT#FTPOPEN="###.##.##.#","username","password",0
```

where ###.##.# is the IP address and the username and password for the FTP server.

#### 6. Configure file transfer type.

Enter:

AT#FTPTYPE=#

where # is 0 for binary or 1 for ASCII.

#### 7. If required, change the working directory to "folder1".

Enter:

AT#FTPCWD="folder1"

#### 8. Enter the file name.

Enter:

```
AT#FTPGET="filename.txt"
```

where filename.txt is the file to download.

The device responds with:

CONNECT

The file is received through the device. The device responds with:

NO CARRIER

The data connection closes automatically when the file sending ends.

### **Closing the FTP Data Connection**

After the file is sent:

1. Close the FTP connection.

Enter:

AT#FTPCLOSE

2. Close the PPP data connection.

Enter:

Verizon:

AT#SGACT=3,0

Other Networks:

AT#SGACT=1,0

The device responds with OK.

## **Sending Text Messages**

To send a text message in text mode:

1. Check signal strength.

Enter:

AT+CSQ

2. Verify device is registered on the cellular network.

Enter:

AT+CEREG?

Should return:

```
+CEREG: 0,1 or +CEREG: 0,5 OK
```

3. Put the device in text mode.

Enter:

AT+CMGF=1

The device responds.

OK

4. Enter the recipient's number and your message.

Enter:

```
AT+CMGS="#########"
>Your message here
```

where ######## is the recipient's number.

5. Send the message.

Enter CTRL+Z.

The device responds:

+CMGS: #

OK

where # is the reference number of the sent message.

#### For example:

```
AT+CMGF=1
OK
AT+CMGS="0001112222"
> How are you? <CTRL+Z to send>
+CMGS: 255
OK
```

Where 0001112222 is the phone number.

### **Reading Text Messages**

**NOTE:** For CAT M1 devices, you can only send/receive SMS messages from other CAT M1 devices on the same network.

To read a text message in text mode:

- 1. Send a message to the phone number of the currently installed SIM.
- 2. Put the device in text mode.

Enter:

AT+CMGF=1

3. Read message.

Enter:

AT+CMGR=1

#### Example response:

```
+CMGR: "REC UNREAD", "0001112222", "", "20161006135126" How are you?
```

Where 0001112222 is the recipient phone number and 20161006135126 is received data in the format YYYYMMDDHHMMSS.

### **Deleting Messages**

To delete one text message, enter:

```
AT+CMGD=1,#
```

where 1 is the index in the selected storage and # is the delflag option. Enter:

- O Deletes message in the specified index.
- Deletes all read messages from selected storage. Leaves unread messages and stored device-originated messages.

- 2 Deletes all read and sent device-originated messages. Leaves unread messages and unsent device-originated messages.
- Deletes all read messages and sent and unsent device-originated messages. Leaves unread messages.
- 4 Deletes all messages from selected storage.

#### For example:

#### Delete message at index 1:

AT+CMGD=1

#### Delete message at index 2:

AT+CMGD=2

#### Deletes messages at index 1:

AT+CMGD=1,0

Deletes read messages at index 2, leaves unread and stored device-originated messages:

AT+CMGD=2,1

Deletes read messages at index 2 and sent device-originated messages:

AT+CMGD=2,2

Check valid memory locations <index> and supported values of <deflag>:

AT+CMGD=? +CMGD: (1,2,3,6,7,17,18,19,20,37,38,39,47),(0-4) OK

# **Chapter 10 Using Connection Manager**

Use Connection Manager to:

- Install the latest device drivers.
- Connect your device to your carrier's network.
- Switch the firmware in your device to a different carrier (if supported by your device).
- Manage cellular connection and automatically reconnect with the keep-alive feature.
- View device details.
- View line charts of signal level and data rates.
- Use a terminal window for communicating with and troubleshooting the device.

**Note:** If you have an older version of Connection Manager, uninstall it before installing a new version. For details, refer to Uninstalling Connection Manager.

### **Installing Connection Manager**

Connection Manager installs the appropriate drivers for USB devices along with the application. Serial devices do not require drivers.

**Note:** Attempting to plug in the device before the appropriate drivers are installed can cause the connection to fail.

To install Connection Manager and the device drivers:

- 1. Go to https://multitech.com/all-products/software-management/connection-manager/.
- 2. Click Connection Manager.
- Open or unzip the Connection Manager file and run the installer (.msi file).
- On the MultiTech Connection Manager Setup Wizard Welcome Panel, click Next.
- Read the end-user license agreement and check I accept the terms in the License Agreement. Click Next.
- 6. Click **Next** to have the installer automatically disable the native WWAN AutoConfig service in Windows.

The WWAN AutoConfig service manages mobile broadband connections. Connection Manager requires that this service be disabled.

Note: This page appears in Windows 10 and Windows 11.

- If any Multichannel device is connected to the computer, disconnect it and click Next.
- 8. If you use a USB device, check **Install the modem driver**.

**CAUTION:** Unless you are certain that the drivers for your USB device are already installed on the computer, make sure that you check **Install the modem driver**. Failure to do this will cause the application to incorrectly detect your device or not detect the device at all.

**Note:** Because serial devices do not require drivers, it does not matter if you check or uncheck **Install the modem driver** for a serial device.

- 9. To specify a folder for Connection Manager, use the default folder or click **Change** to browse to the folder you want to use. Click **Next**.
- 10. Click **Install**. Windows may prompt you to allow the installer to make changes to your computer. Click **Yes**.
- 11. In the Setup Wizard, click Finish.

**Note:** To open Connection Manager automatically after installation, check **Start the MultiTech Connection Manager when the installation is finished**.

If using a USB device, you can connect the device to the carrier's network with Connection Manager. See Connecting a Device.

If using a serial device, you need to set up the device in Windows Device Manager before connecting the device. See Setting Up a Serial Device in Windows Device Manager.

# Setting Up a Serial Device in Windows Device Manager

To set up the device in Windows Device Manager:

- 1. Make sure that your desired COM port for the serial device is available.
- 2. Connect the serial device to the PC.
- Go to Control Panel > Device Manager. Make a note of the COM port number for the connected device (in COM Ports).

Example: The COM port is COM31.

4. Go to Action > Add legacy hardware.

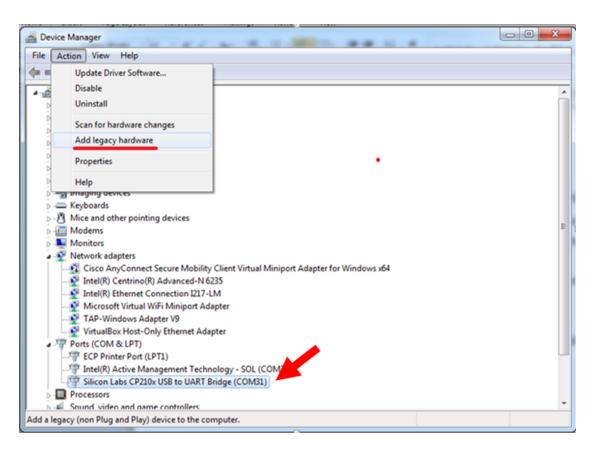

#### 5. In the Add Hardware Wizard:

- a. Click Next.
- b. Select Install the hardware that I manually select from a list, then click Next.
- c. Select Modems, then click Next.
- d. Check Don't detect my modem; I will select it from a list, then click Next.
- e. Select Standard Modem Types, then select Standard 33600 bps Modem on the right.

**Important:** Make sure that you select *only* **Standard 33600 bps Modem**. Selecting another model may cause your device to work incorrectly or fail.

- Select your COM port, then click Next.
- q. Click Finish.
- h. Go to Device Manager > Modems and confirm that the device is added.
- 6. To verify that the device is set up correctly, query the device:
  - Go to Device Manager > Modems, right-click Standard 33600 bps Modem, and select Properties.
  - b. On the **Diagnostics** tab, click **Query Modem**.

**Note:** The device cannot be queried if the Connection Manager is running and using the device's port.

If the device is ready, diagnostic information from the device appears in the box above.

To connect the device to your carrier's network, see Connecting a Device.

# **Connecting a Device**

#### **Prerequisite:**

- Make sure that your device is connected to the computer where Connection Manager is installed.
- If you have a serial device, set up the device in Device Manager. See Setting Up a Serial Device in Windows Device Manager.

To connect your device to the carrier's network:

- Open Connection Manager.
  - Connection Manager automatically detects the connected device, and the **Detect** button on the **Main** tab changes to **Connect**. If the application cannot detect the device automatically, click **Detect** to initiate device detection manually.
- If you are connecting the device to this computer for the first time, on the Connection dialog box, provide values for the connection settings, such as the dial number and access point name (APN).

You may need to ask the carrier for these settings.

a. To monitor Internet connectivity, have Connection Monitor send periodic pings to a host, check Enable keep-alive and enter the IP address or host name to ping in the Host to ping box.

For example, you can enter the host name google.com or IP address 8.8.8.8.

If the keep-alive check fails, Connection Manager automatically reconnects. When the keep-alive feature is enabled, the Connection Manager's **Main** tab displays the keep-alive check status and when the last ping response was received.

**b.** If your device supports dual carriers, switch the firmware to the desired carrier by selecting the carrier in the **MNO Firmware** list.

For example, if your device can switch the firmware between AT&T and Verizon, select **Verizon** in the list.

#### Note:

- The MNO Firmware list doesn't appear if your device doesn't support carrier firmware switching.
- When you change the carrier firmware, the modem automatically restarts to apply the selected firmware.
- c. To save the settings, click Apply.

You can change the connection settings on the **Connection** tab. The **Dial number**, **APN**, **User name**, and **Password** cannot be changed after the device is connected.

- On the Settings tab, select USB Modem or Serial Modem depending on whether you are connecting a USB or serial device.
- 4. If you are connecting a serial device, provide the serial settings on the **Settings** tab:
  - a. In the **Modem type** list, select the appropriate modem type.

**b.** For the other settings, provide the values that match the serial-port settings for the device in Device Manager.

For **Port**, expand **Ports** and notice the COM port number next to the device name. Right-click the device name, select **Properties**, and find the values for the other settings on the **Port Settings** tab.

c. To save the settings, click **Apply**.

#### Note:

- Settings displayed for a USB device on the **Settings** tab are determined automatically and cannot be changed.
- To set the application to run during Windows startup, check Run application at Windows startup.
- To automatically connect to the Internet, check Connect to the Internet automatically.

Selecting **Run application at Windows startup** and **Connect to the Internet automatically** is useful in scenarios where Connection Manager is running on a remote computer. If a power failure occurs on the computer, these settings ensure the application will restart and reconnect to the Internet when power is restored.

5. On the Main tab, click Connect.

When a connection is established, the **Main** tab displays the download and upload speeds, the amount of traffic sent and received, **Connected** status, and the signal strength percentage and bars. The statistics on connection speeds and traffic are available only during a current connection session.

#### Note:

- For serial modems, the signal strength is available only when the device is *not* connected to the carrier's network. When connection to the network is established, the last signal strength value is displayed.
- View the details for the current connection on the **Details** tab.

To disconnect the device from the carrier's network, click **Disconnect**.

**Important:** Disconnect the device in Connection Manager before disconnecting a device from the computer.

### **Uninstalling Connection Manager**

#### **Prerequisite:**

Make sure that Connection Manager is not running.

Along with uninstalling Connection Manager, the installed device drivers are also removed.

To uninstall Connection Manager:

- In Windows, go to Control Panel > Programs > Programs and Features.
- 2. Right-click MultiTech Connection Manager and select Uninstall.
- 3. Click **Yes** to confirm that you want to uninstall Connection Manager.

The native Windows WWAN AutoConfig service is automatically enabled.

4. When the message "Are you sure you want to uninstall this product?" appears, click Yes.

Connection Manager and the installed drivers are removed from the computer.

**Note:** The steps above describe how to uninstall Connection Manager using Control Panel. You can also uninstall the application by using the installer file (.msi). Double-click the file, in the MultiTech Connection Manager Setup Wizard, click **Next**, and then select **Remove** on the next two pages.

### **Connection Manager User Interface**

Connection Manager consists of the following tabs:

- Main
- Settings
- Connection
- Details
- Terminal
- Charts

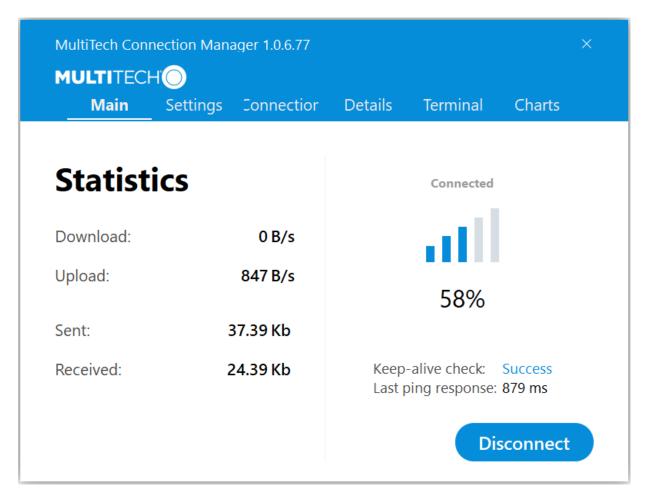

#### Main tab

The **Main** tab displays the following:

- Status of device connection: Searching, Connecting, Connected, Disconnecting, or Disconnected
- The action button, which changes according to the current device connection status: Detect,
   Connect, or Disconnect
- Signal strength bars and percentage indicator (only when connection to the carrier's network is established)
  - **Note:** The signal strength is displayed for a serial device only when the device is not connected to the carrier's network.
- Connection statistics: download and upload speeds, amount of traffic sent and received (only when connection to the carrier's network is established)
- The keep-alive check status and when the last ping response was received if Enable keep-alive check is checked on the Connection tab

### **Settings tab**

Use the **Settings** tab to specify the type of device: **USB Modem** or **Serial Modem**.

- If **USB Modem** is selected, the tab displays USB settings. These settings cannot be edited.
- If **Serial Modem** is selected, the tab displays the serial settings that match the serial-port settings for the device. You can edit these settings.

The **Settings** tab also contains the **Run application at Windows startup** and **Connect to the Internet automatically** options.

- Check Run application at Windows startup to open Connection Manager when Windows starts.
- Check Connect to the Internet automatically to set Connection Manager to connect to the carrier's network automatically each time the application opens.

### **Connection tab**

The **Connection** tab displays the following:

- The carrier-provided connection settings.
- The Enable keep-alive check box. Check this box to monitor connectivity to the Internet. Check Enable keep-alive check and enter the IP address or host name to ping in the Host to ping box. Connection Monitor will send periodic pings to the host. If the keep-alive feature fails, Connection Manager will automatically reconnect.
- The **MNO firmware** list. If your device supports dual carriers, you can switch the firmware to the other carrier by selecting the carrier in this list.

Note: The Connection tab isn't available if Connection Manager doesn't detect a device.

### **Details tab**

The **Details** tab displays the modem details when a device is detected and the connection details when a connection is established.

### **Terminal tab**

The **Terminal** tab contains a terminal window to communicate with the connected device by entering AT commands. For details, see the AT Commands reference guide for your device.

Note: When a serial device is connected to the carrier's network, the terminal window isn't available.

### **Charts tab**

The **Charts** tab contains line charts that graphically represent signal strength and download and upload speeds for the two-hour interval.

# **Troubleshooting**

### Serial COM port is not available in the Serial Modem Settings

Close Connection Manager and reopen it.

### Device is not detected ("No Device")

After following the steps to activate your device, the Main tab still indicates "No Device."

Try the following steps:

- 1. Click the **Settings** tab and make sure that the appropriate modem type is selected: USB or Serial.
- 2. If you are connecting a serial device, make sure that all serial modem settings correspond to the serial modem and serial port configuration.
- Restart Connection Manager.
- Disconnect and reconnect the device.

#### **USB Modem is not detected**

- 1. Check the LS LED and Power LED (if available) on the device.
  - If they are not continuously lit, then the problem is with the power supply. Check the cable and connections.
  - If the LS LED is not blinking, then the problem is with the power supply. Check the cable and connections.
- 2. USB device: Make sure that the device is connected to the PC and that the correct USB cable is in use.

# Connection Manager is not working, and a device connected to the computer is not detected

Connection Manager cannot detect a connected device because the required drivers are not installed. The most likely cause is that **Install the modem drivers** was not checked during the installation.

Uninstall and reinstall Connection Manager. During the installation, make sure that you check **Install the modem driver**. See Uninstalling Connection Manager and Installing Connection Manager.

### Connection Manager displays "Device Error" status for a serial device

This error has the following causes and solutions.

| Cause                                                                                                    | Solution                                                                                                    |
|----------------------------------------------------------------------------------------------------|----------------------------------------------------------------------------------------------------|
| Connection Manager cannot open the COM port that the device was installed on because the port is being used by another program. | If possible, free up the COM port for the device.                                                                                                    |
| The wrong COM port is specified for the device on the <b>Settings</b> tab.                                                      | On the <b>Settings</b> tab, select the COM port that matches the port that the device is installed on and click <b>Apply</b> . You can look up the port in Device Manager in Windows. In Device Manager, expand <b>Modems</b> , right-click the name of your device, and select <b>Properties</b> . Note the port on the <b>Modem</b> tab. |

### **System Cannot Connect to Serial Device**

If your system cannot establish a connection with a serial device, verify Connection Manager settings match modem and serial port settings on the computer.

In Connection Manager, click the Settings tab.

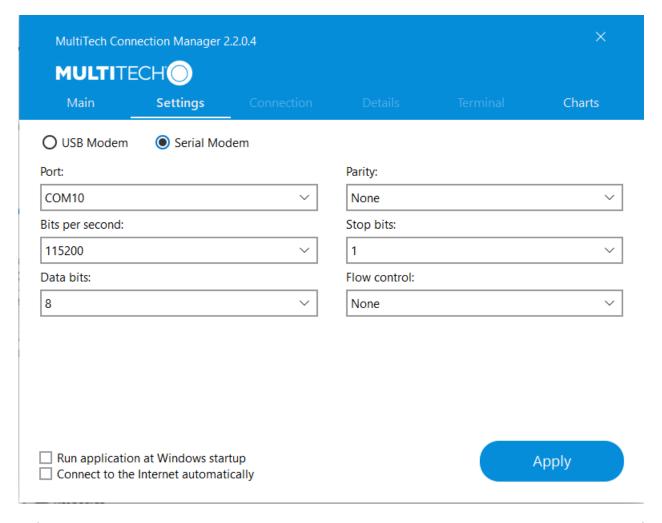

In **Device Manager**, open **Modems** and then right-click on your device and select open the **Properties**.

**Note:** If Modems and Ports don't appear in Device Manager, open the **View** Menu and select **Show hidden devices**.

Click the **Modem** tab to confirm the **Maximum Port Speed** matches Bits per second setting in Connection Manager.

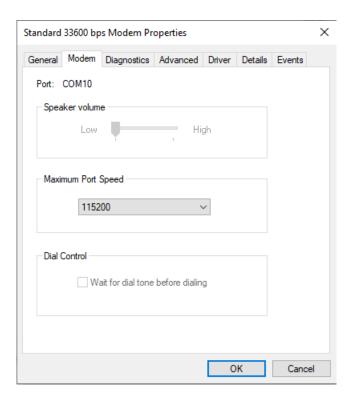

In **Device Manager**, open **Ports (COM & LPT)** and then right-click on the Com Port used by your device and select **Properties.** 

Click the Port Settings tab to confirm the **Bits per second**, **Date bits**, **Parity**, **Stop bits** and **Flow control** match those settings in Connection Manager.

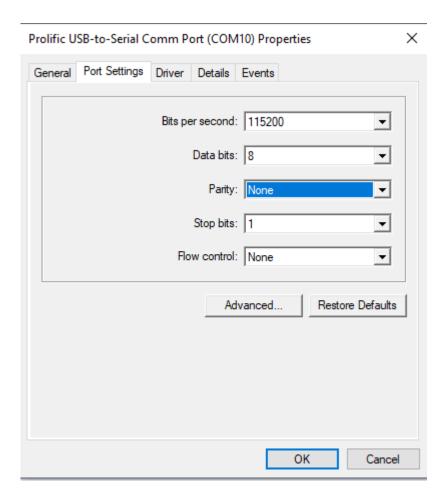

# Warranty

To read the warranty statement for your product, go to https://www.multitech.com/warranty.

# **Contact Information**

| General Information      | info@multitech.com<br>https://multitech.com/contact-us/ |
|--------------------------|---------------------------------------------------------|
| Sales                    | +1 (763) 785-3500<br>sales@multitech.com                |
| Technical Support Portal | +1 (763) 717-5863<br>https://support.multitech.com      |
| Website                  | www.multitech.com                                       |
| World Headquarters       | 2205 Woodale Drive<br>Mounds View, MN 55112<br>USA      |

# **Revision History**

| Revision Number | Description                                                                                | Revision Date |
|-----------------|--------------------------------------------------------------------------------------------|---------------|
| 1.2             | Updated information on how to power down the device and functions of the device reset pin. | March 2025    |
| 1.1             | Updated power requirements.                                                                | November 2024 |
| 1.0             | Original publication.                                                                      | February 2023 |